**BECKHOFF** New Automation Technology

# Dokumentation | DE EPP9022-0060

EtherCAT P-Box mit Diagnose

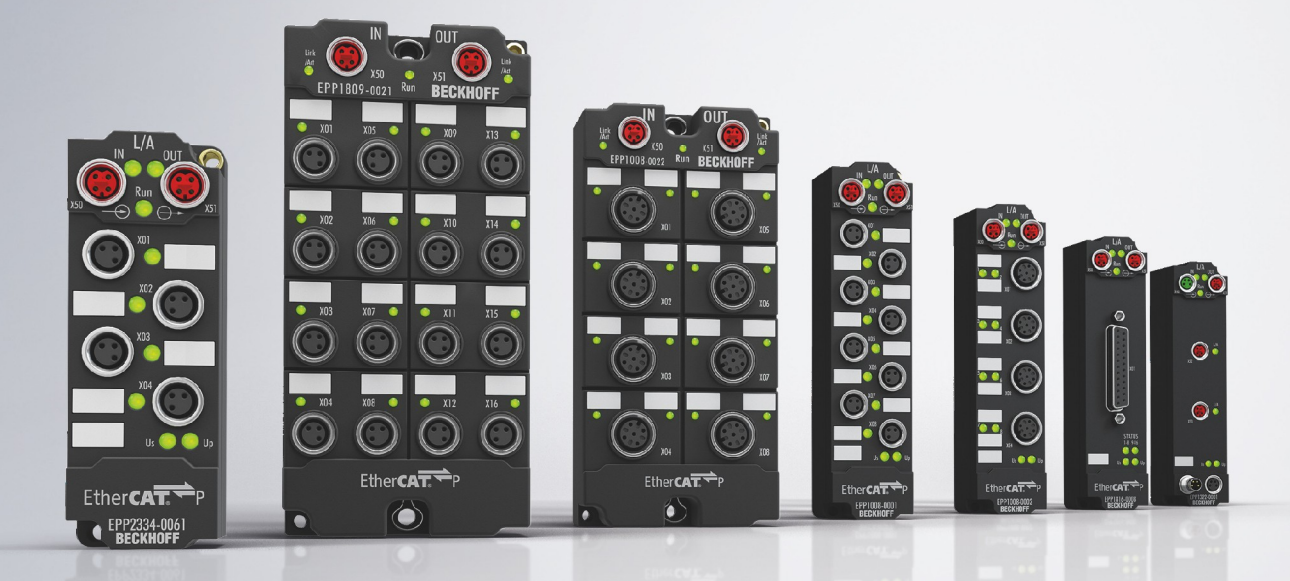

# Inhaltsverzeichnis

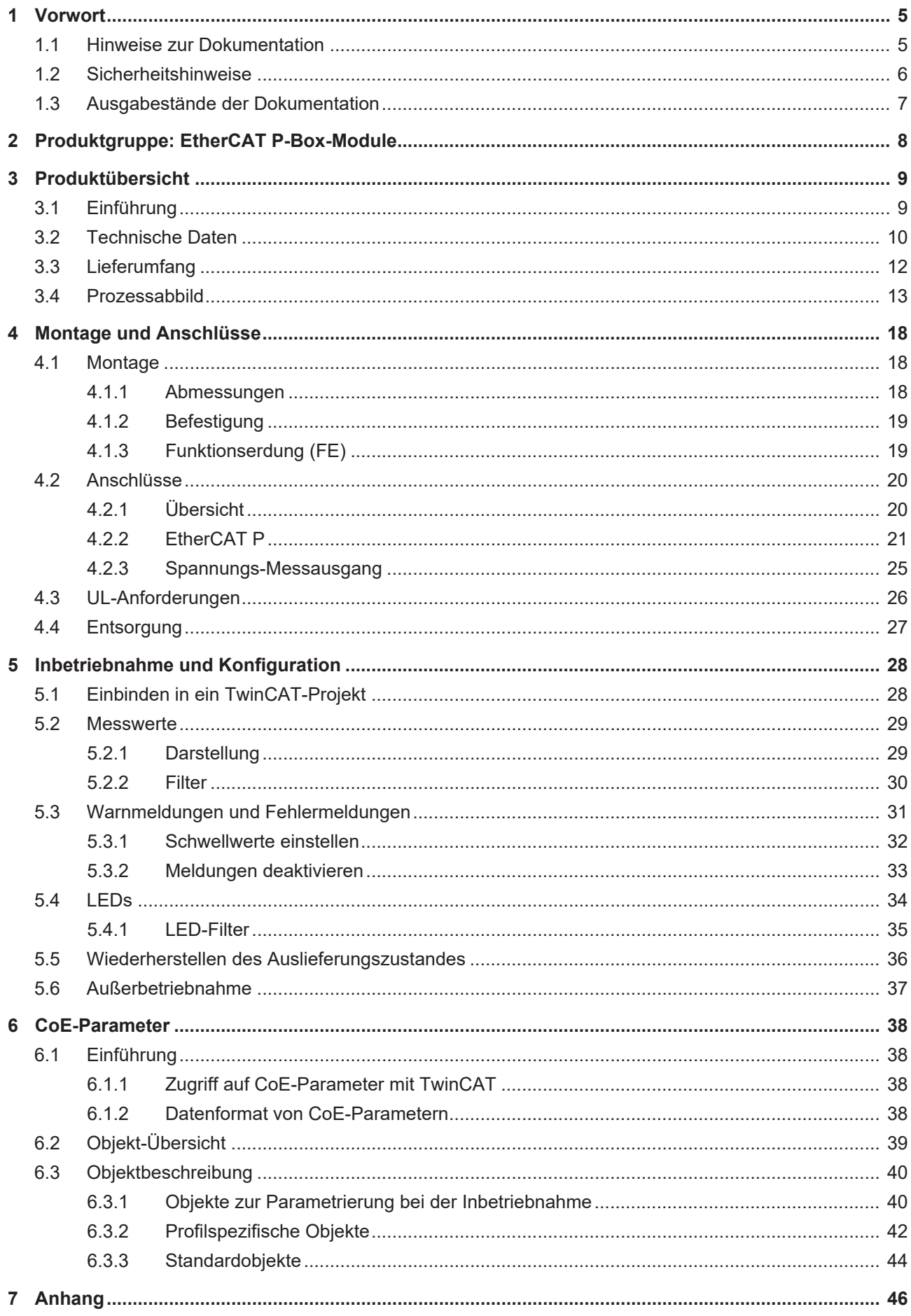

# **BECKHOFF**

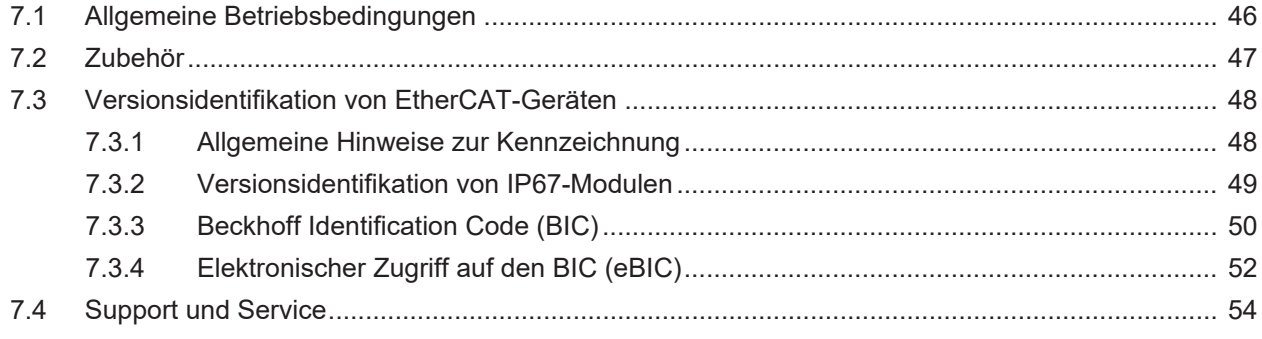

# <span id="page-4-1"></span><span id="page-4-0"></span>**1 Vorwort**

# **1.1 Hinweise zur Dokumentation**

# **Zielgruppe**

Diese Beschreibung wendet sich ausschließlich an ausgebildetes Fachpersonal der Steuerungs- und Automatisierungstechnik, das mit den geltenden nationalen Normen vertraut ist.

Zur Installation und Inbetriebnahme der Komponenten ist die Beachtung der Dokumentation und der nachfolgenden Hinweise und Erklärungen unbedingt notwendig.

Das Fachpersonal ist verpflichtet, für jede Installation und Inbetriebnahme die zu dem betreffenden Zeitpunkt veröffentlichte Dokumentation zu verwenden.

Das Fachpersonal hat sicherzustellen, dass die Anwendung bzw. der Einsatz der beschriebenen Produkte alle Sicherheitsanforderungen, einschließlich sämtlicher anwendbaren Gesetze, Vorschriften, Bestimmungen und Normen erfüllt.

## **Disclaimer**

Diese Dokumentation wurde sorgfältig erstellt. Die beschriebenen Produkte werden jedoch ständig weiter entwickelt.

Wir behalten uns das Recht vor, die Dokumentation jederzeit und ohne Ankündigung zu überarbeiten und zu ändern.

Aus den Angaben, Abbildungen und Beschreibungen in dieser Dokumentation können keine Ansprüche auf Änderung bereits gelieferter Produkte geltend gemacht werden.

## **Marken**

Beckhoff®, TwinCAT®, TwinCAT/BSD®, TC/BSD®, EtherCAT®, EtherCAT G®, EtherCAT G10®, EtherCAT P®, Safety over EtherCAT®, TwinSAFE®, XFC®, XTS® und XPlanar® sind eingetragene und lizenzierte Marken der Beckhoff Automation GmbH. Die Verwendung anderer in dieser Dokumentation enthaltenen Marken oder Kennzeichen durch Dritte kann zu einer Verletzung von Rechten der Inhaber der entsprechenden Bezeichnungen führen.

### **Patente**

Die EtherCAT-Technologie ist patentrechtlich geschützt, insbesondere durch folgende Anmeldungen und Patente: EP1590927, EP1789857, EP1456722, EP2137893, DE102015105702 mit den entsprechenden Anmeldungen und Eintragungen in verschiedenen anderen Ländern.

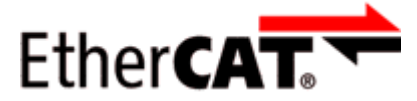

EtherCAT® ist eine eingetragene Marke und patentierte Technologie lizenziert durch die Beckhoff Automation GmbH, Deutschland.

# **Copyright**

© Beckhoff Automation GmbH & Co. KG, Deutschland.

Weitergabe sowie Vervielfältigung dieses Dokuments, Verwertung und Mitteilung seines Inhalts sind verboten, soweit nicht ausdrücklich gestattet.

Zuwiderhandlungen verpflichten zu Schadenersatz. Alle Rechte für den Fall der Patent-, Gebrauchsmusteroder Geschmacksmustereintragung vorbehalten.

# <span id="page-5-0"></span>**1.2 Sicherheitshinweise**

# **Sicherheitsbestimmungen**

Beachten Sie die folgenden Sicherheitshinweise und Erklärungen! Produktspezifische Sicherheitshinweise finden Sie auf den folgenden Seiten oder in den Bereichen Montage, Verdrahtung, Inbetriebnahme usw.

### **Haftungsausschluss**

Die gesamten Komponenten werden je nach Anwendungsbestimmungen in bestimmten Hard- und Software-Konfigurationen ausgeliefert. Änderungen der Hard- oder Software-Konfiguration, die über die dokumentierten Möglichkeiten hinausgehen, sind unzulässig und bewirken den Haftungsausschluss der Beckhoff Automation GmbH & Co. KG.

### **Qualifikation des Personals**

Diese Beschreibung wendet sich ausschließlich an ausgebildetes Fachpersonal der Steuerungs-, Automatisierungs- und Antriebstechnik, das mit den geltenden Normen vertraut ist.

### **Erklärung der Hinweise**

In der vorliegenden Dokumentation werden die folgenden Hinweise verwendet. Diese Hinweise sind aufmerksam zu lesen und unbedingt zu befolgen!

# **GEFAHR**

## **Akute Verletzungsgefahr!**

Wenn dieser Sicherheitshinweis nicht beachtet wird, besteht unmittelbare Gefahr für Leben und Gesundheit von Personen!

# **WARNUNG**

# **Verletzungsgefahr!**

Wenn dieser Sicherheitshinweis nicht beachtet wird, besteht Gefahr für Leben und Gesundheit von Personen!

# **VORSICHT**

### **Schädigung von Personen!**

Wenn dieser Sicherheitshinweis nicht beachtet wird, können Personen geschädigt werden!

# *HINWEIS*

### **Schädigung von Umwelt/Geräten oder Datenverlust**

Wenn dieser Hinweis nicht beachtet wird, können Umweltschäden, Gerätebeschädigungen oder Datenverlust entstehen.

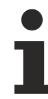

### **Tipp oder Fingerzeig**

Dieses Symbol kennzeichnet Informationen, die zum besseren Verständnis beitragen.

# <span id="page-6-0"></span>**1.3 Ausgabestände der Dokumentation**

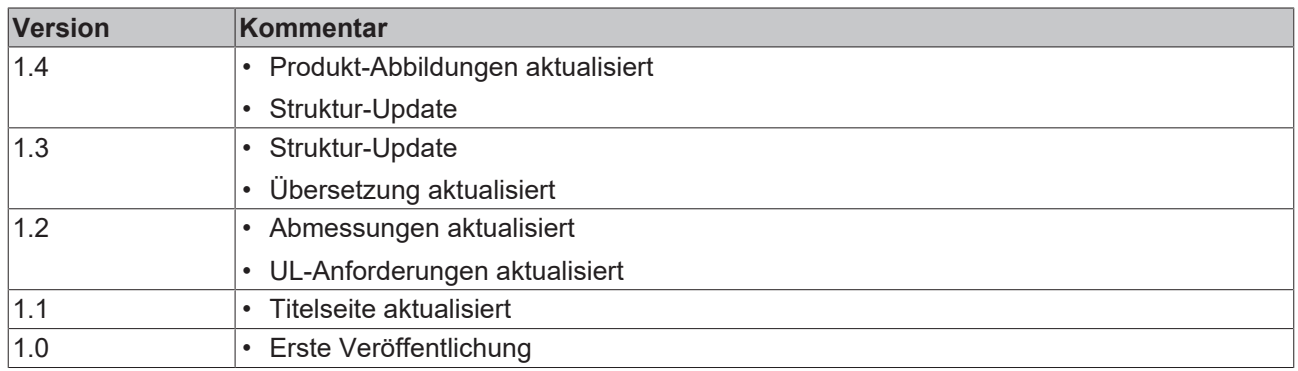

# <span id="page-6-1"></span>**Firm- und Hardware-Stände**

Diese Dokumentation bezieht sich auf den zum Zeitpunkt ihrer Erstellung gültigen Firm- und Hardware-Stand.

Die Eigenschaften der Module werden stetig weiterentwickelt und verbessert. Module älteren Fertigungsstandes können nicht die gleichen Eigenschaften haben, wie Module neuen Standes. Bestehende Eigenschaften bleiben jedoch erhalten und werden nicht geändert, so dass ältere Module immer durch neue ersetzt werden können.

Den Firm- und Hardware-Stand (Auslieferungszustand) können Sie der auf der Seite der EtherCAT Box aufgedruckten Batch-Nummer (D-Nummer) entnehmen.

## **Syntax der Batch-Nummer (D-Nummer)**

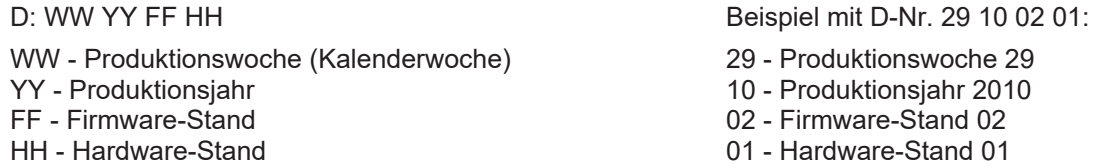

Weitere Informationen zu diesem Thema: [Versionsidentifikation von EtherCAT-Geräten \[](#page-47-0)[}](#page-47-0) [48\]](#page-47-0).

# <span id="page-7-0"></span>**2 Produktgruppe: EtherCAT P-Box-Module**

# **EtherCAT P**

EtherCAT P ergänzt die EtherCAT-Technologie um ein Verfahren, bei dem Kommunikation und Versorgungsspannungen auf einer gemeinsamen Leitung übertragen werden. Alle Eigenschaften von EtherCAT bleiben bei diesem Verfahren erhalten.

Es werden zwei Versorgungsspannungen pro EtherCAT P-Leitung übertragen. Die Versorgungsspannungen sind galvanisch voneinander getrennt und sind somit einzeln schaltbar. Die Nennspannung der Versorgungsspannungen ist 24  $V_{DC}$ .

EtherCAT P verwendet den gleichen Leitungs-Aufbau wie EtherCAT: eine 4-adrige Ethernet-Leitung mit M8- Steckverbindern. Die Steckverbinder sind mechanisch codiert, so dass ein Vertauschen von EtherCAT-Steckverbindern und EtherCAT P-Steckverbindern nicht möglich ist.

# **EtherCAT P-Box-Module**

EtherCAT P-Box-Module sind EtherCAT P-Slaves in Schutzart IP67. Sie sind vorgesehen für den Betrieb in nassen, schmutzigen oder staubigen Industrie-Umgebungen.

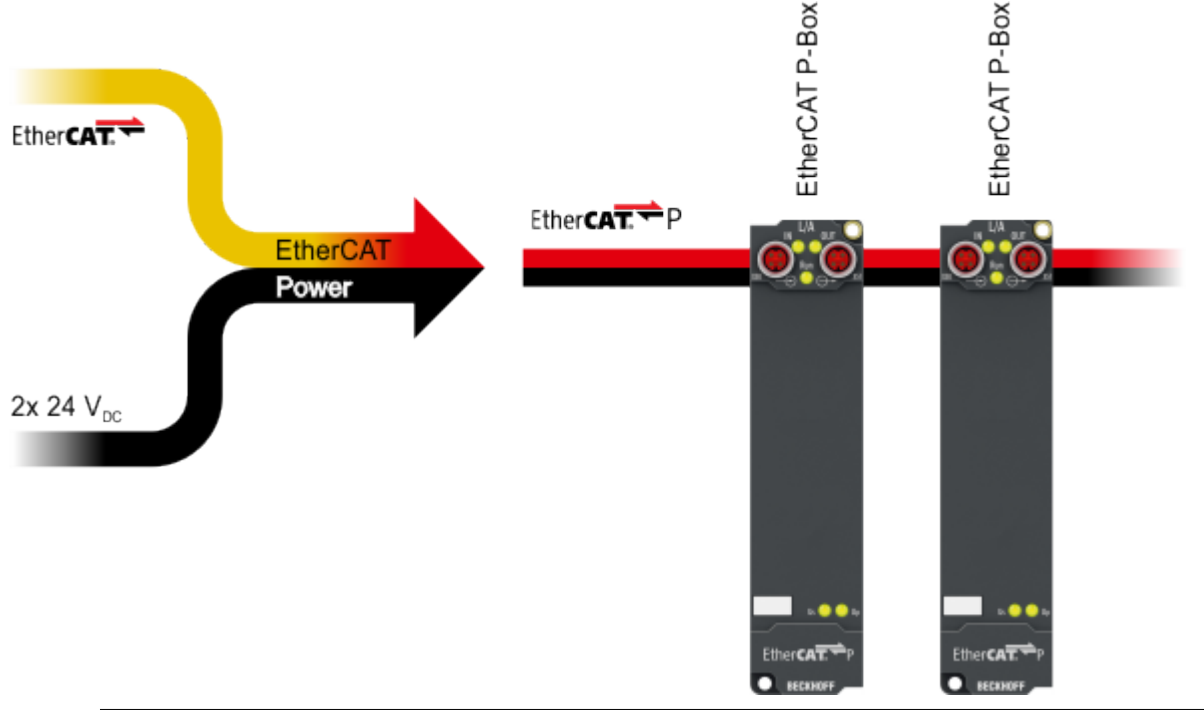

# **EtherCAT Grundlagen**

Eine detaillierte Beschreibung des EtherCAT-Systems finden Sie in der [EtherCAT System-](https://download.beckhoff.com/download/Document/io/ethercat-terminals/ethercatsystem_de.pdf)[Dokumentation](https://download.beckhoff.com/download/Document/io/ethercat-terminals/ethercatsystem_de.pdf).

 $Tx+ / GND<sub>s</sub>$ Rx+ / GND Rx- / U

+24 V  $U_s$  $+24$  V  $U_P$ GND S GND P

P P

S

# <span id="page-8-1"></span><span id="page-8-0"></span>**3 Produktübersicht**

# **3.1 Einführung**

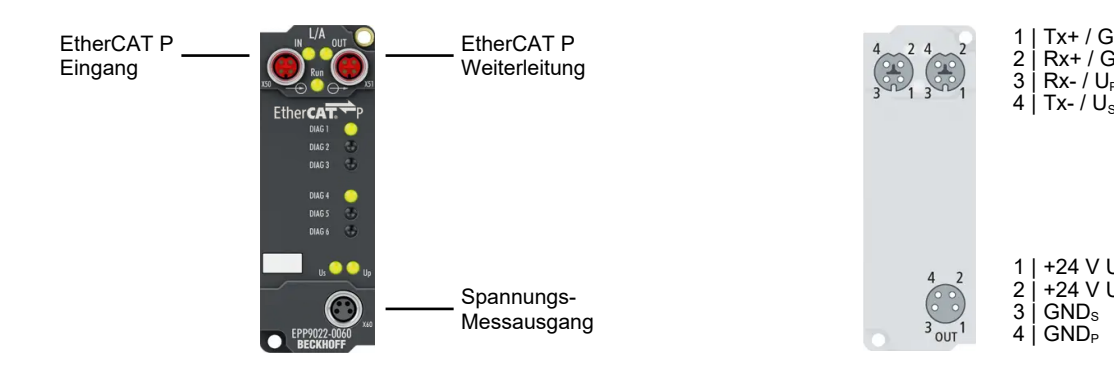

# **EtherCAT P-Box mit Diagnose**

Die EtherCAT P-Box EPP9022-0060 eignet sich zur Diagnose und Messung der Spannungen Us und U<sub>P</sub> sowie Ströme I<sub>s</sub> und I<sub>P</sub> bzw. zur Messung dieser Größen sowohl temporär während der Inbetriebnahme als auch dauerhaft im Anlagenbetrieb. Über LEDs (grün, gelb und rot) wird der Spannungsbereich auf der Box auch ohne einen EtherCAT-Master angezeigt. In einem laufenden EtherCAT-Netzwerk können die Werte von U<sub>s</sub>, U<sub>p</sub>, I<sub>s</sub> und I<sub>p</sub> auch als Prozessdaten im Master ausgelesen werden. Die Spannungslevels zur Anzeige der LEDs können per CoE angepasst werden.

Zusätzlich befindet sich auf der EtherCAT P-Box eine M8-Power-Buchse, an der ein externes Multimeter zum Messen der Spannungen angeschlossen werden kann.

Eine besondere Eigenschaft ist, dass die EtherCAT P-Box in einer sehr kleinen, platzsparenden Bauform realisiert wurde.

# **Quick Links**

[Technische Daten \[](#page-9-0)[}](#page-9-0) [10\]](#page-9-0) [Prozessabbild \[](#page-12-0) $\blacktriangleright$  [13\]](#page-12-0) [Abmessungen \[](#page-17-2) $\blacktriangleright$  [18\]](#page-17-2) [Inbetriebnahme und Konfiguration \[](#page-27-0) $\geq 28$ ]

# <span id="page-9-0"></span>**3.2 Technische Daten**

<span id="page-9-1"></span>Alle Werte sind typische Werte über den gesamten Temperaturbereich, wenn nicht anders angegeben.

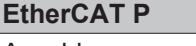

Anschluss 2 x M8-Buchse, 4-polig, P-kodiert, rot

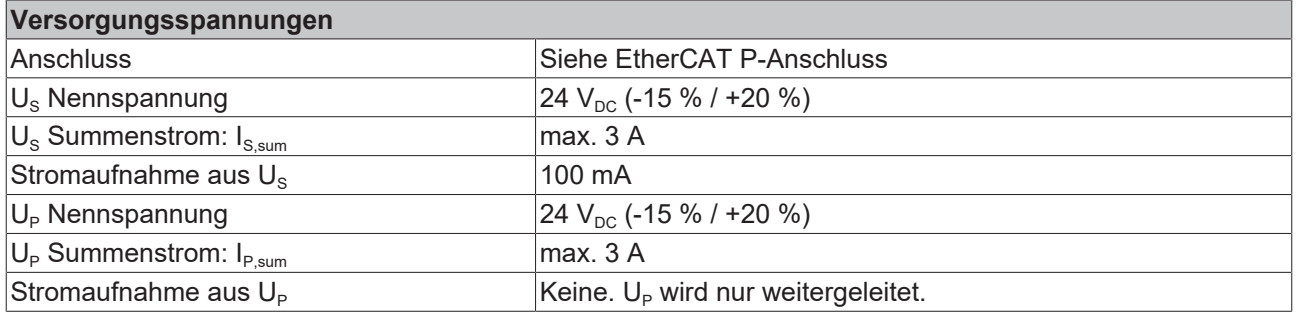

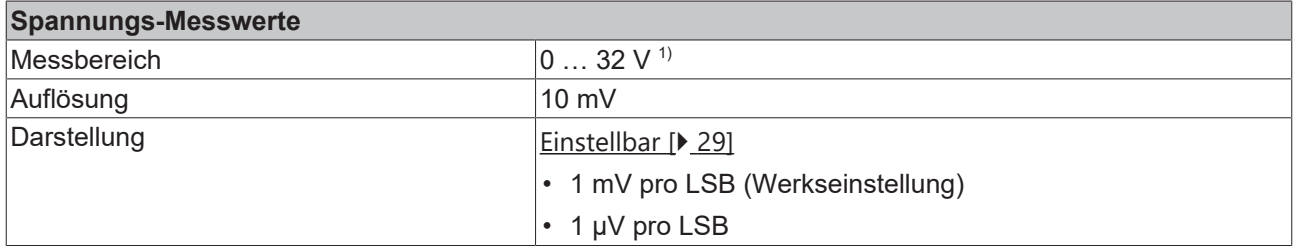

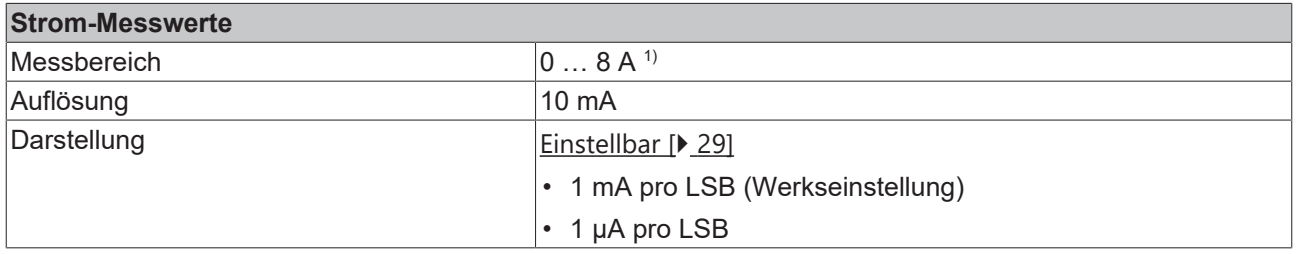

1) Die Messbereiche sind größer als die zulässigen Spannungs- und Strombereiche für den Dauerbetrieb. Dauerbetrieb ist aber nur innerhalb der Grenzen von Nennspannung und Summenstrom zulässig.

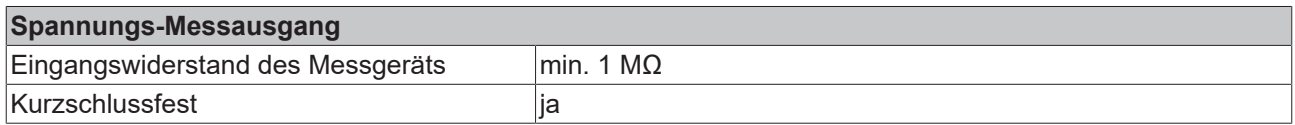

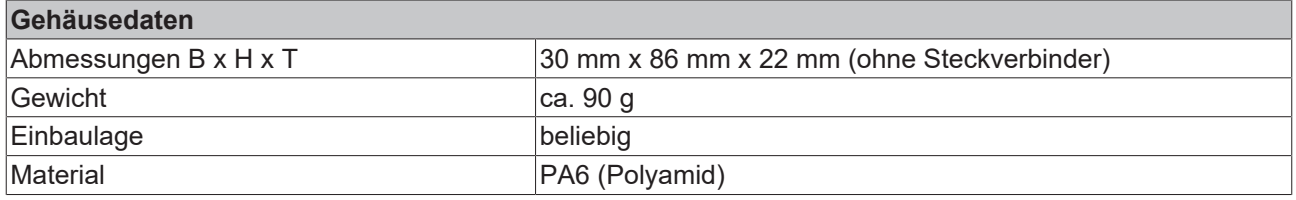

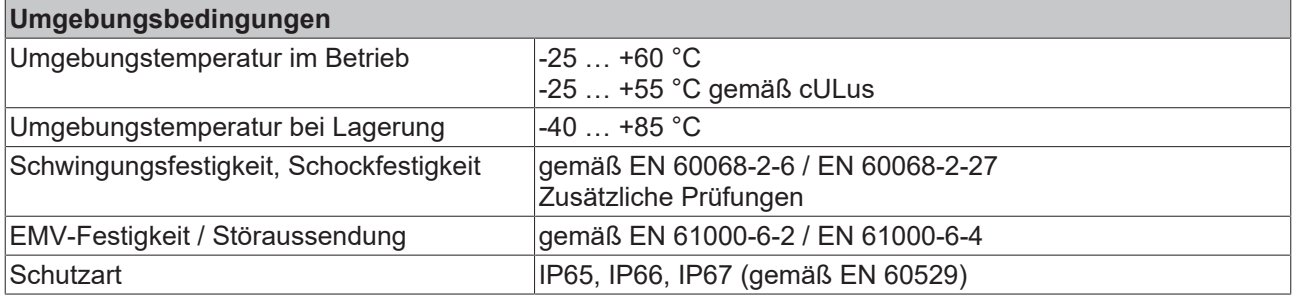

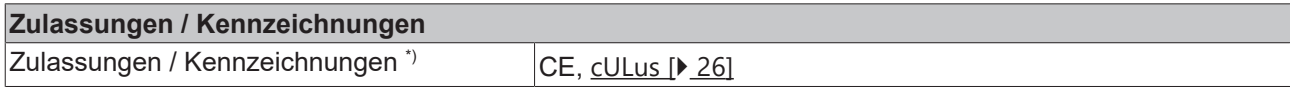

\*) Real zutreffende Zulassungen/Kennzeichnungen siehe seitliches Typenschild (Produktbeschriftung).

# <span id="page-11-0"></span>**3.3 Lieferumfang**

Vergewissern Sie sich, dass folgende Komponenten im Lieferumfang enthalten sind:

- 1x EtherCAT P-Box EPP9022-0060
- 1x Schutzkappe für EtherCAT P-Buchse, M8, rot (vormontiert)
- 1x Schutzkappe für Versorgungsspannungs-Ausgang, M8, schwarz (vormontiert)
- 10x Beschriftungsschild unbedruckt (1 Streifen à 10 Stück)

**Vormontierte Schutzkappen gewährleisten keinen IP67-Schutz**

Schutzkappen werden werksseitig vormontiert, um Steckverbinder beim Transport zu schützen. Sie sind u.U. nicht fest genug angezogen, um die Schutzart IP67 zu gewährleisten.

Stellen Sie den korrekten Sitz der Schutzkappen sicher, um die Schutzart IP67 zu gewährleisten.

# <span id="page-12-0"></span>**3.4 Prozessabbild**

- 4 Box 1 (EPP9022-0060)
	- D **L** EPM Inputs Channel 1
	- D **D** EPM Inputs Channel 2
	- **D** WcState
	- **D** InfoData

Das Prozessabbild enthält zwei Prozessdatenobjekte:

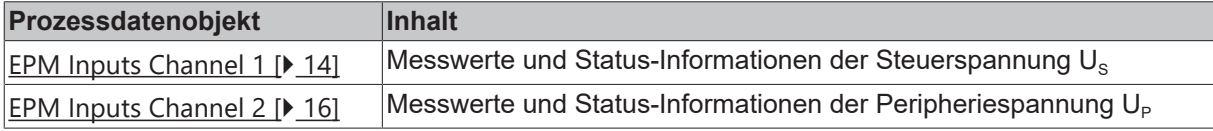

Der Inhalt der Prozessdatenobjekte ist auf den folgenden Seiten beschrieben.

# <span id="page-13-1"></span><span id="page-13-0"></span>**EPM Inputs Channel 1**

- **EPM Inputs Channel 1** 
	- ▲ 龙 Status

Voltage min error

- Voltage max error
- **E** Current max error
- Voltage min warning ₩ Voltage max warning
- **E** Current max warning
- **E** Channel error
- **E** Channel warning
- **₩** TxPDO State
- ₩ TxPDO Toggle
- **图** Voltage
- **图** Current

#### **Status**

Die Status-Bits melden [Warnungen und Fehler \[](#page-30-0)[}](#page-30-0) [31\]](#page-30-0):

• • **Voltage min error** 

Fehlermeldung bei Unterspannung. Dieses Bit ist TRUE, wenn die Versorgungsspannung U<sub>s</sub> niedriger ist als CoE-Parameter 8000:11 "Voltage min error limit" (Einheit: mV).

Voraussetzung: CoE-Parameter 8000:02 "Enable voltage min error" ist TRUE.

**•** Voltage max error

Fehlermeldung bei Überspannung.

Dieses Bit ist TRUE, wenn die Versorgungsspannung U<sub>s</sub> höher ist als CoE-Parameter 8000:12 "Voltage max error limit" (Einheit:  $mV$ 

Voraussetzung: CoE-Parameter 8000:03 "Enable voltage max error" ist TRUE.

• **• Current max error** 

Fehlermeldung bei Überstrom. Dieses Bit ist TRUE, wenn der Ausgangsstrom I<sub>s</sub> höher ist als CoE-Parameter 8000:13 "Current max error limit" (Einheit: mA).

- Voraussetzung: CoE-Parameter 8000:04 "Enable current max Error" ist TRUE (default).
- • **Voltage min warning** Warnmeldung bei Unterspannung. Dieses Bit ist TRUE, wenn die Versorgungsspannung Us niedriger Biodee Entrementer 8000:14 "Voltage min warning limit" (Einheit: mV). Voraussetzung: CoE-Parameter 8000:05 "Enable voltage min

warning" ist TRUE (default).

• • **Voltage max warning** 

Warnmeldung bei Überspannung. Dieses Bit ist TRUE, wenn die Versorgungsspannung U<sub>s</sub> höher ist als CoE-Parameter 8000:15 "Voltage max warning limit" (Einheit: mV)

Voraussetzung: CoE-Parameter 8000:06 "Enable voltage max warning" ist TRUE (default).

• Current max warning

Warnmeldung bei Überstrom.

Dieses Bit ist TRUE, wenn der Ausgangsstrom I<sub>s</sub> höher ist als CoE-Parameter 8000:16 "Current max warning limit" (Einheit: mV).

Voraussetzung: CoE-Parameter 8000:07 "Enable current max warning" ist TRUE (default).

**•** Channel error

Dieses Bit ist TRUE, wenn mindestens ein Status-Bit von "EPM Inputs Channel 1" TRUE ist, das eine Fehlermeldung signalisiert: Voltage min error Voltage max error

- Current max error
- Channel warning

Dieses Bit ist TRUE, wenn mindestens ein Status-Bit von "EPM Inputs Channel 1" TRUE ist, das eine Warnmeldung signalisiert: Voltage min warning Voltage max warning Current max warning

• **TxPDO** State

Dieses Bit ist TRUE, wenn ein interner Fehler auftritt. Wenn dieses Bit TRUE ist, sind die aktuellen [Messwerte \[](#page-14-0)[}](#page-14-0) [15\]](#page-14-0) von "EPM Inputs Channel 1" ungültig.

**•** TxPDO Toggle

Dieses Bit wird bei jeder Aktualisierung der [Messwerte \[](#page-14-0)[}](#page-14-0) [15\]](#page-14-0) invertiert.

# **BECKHOFF**

<span id="page-14-0"></span>EPM Inputs Channel 1  $\mathcal{A}$ 

#### ▲ 题 Status

- Voltage min error
- ₩ Voltage max error
- **E** Current max error
- Voltage min warning
- Voltage max warning **E** Current max warning
- **E** Channel error
- **E** Channel warning
- **图 TxPDO State**
- **TxPDO Toggle**
- **E** Voltage
- **E** Current

#### **Voltage**

Inhalt: Der Messwert der Versorgungsspannung U<sub>s</sub>.

# Datentyp: DINT

Darstellung: Default: 1 mV pro LSB (Werkseinstellung) Einstellbar in CoE-Parameter 8000:17 "Voltage scaling".

### **Current**

Inhalt: Der Messwert des Ausgangsstroms I<sub>s</sub>.

Datentyp: DINT

#### Darstellung:

 1 mA pro LSB (Werkseinstellung) Einstellbar in CoE-Parameter 8000:18 "Current scaling".

# <span id="page-15-0"></span>**EPM Inputs Channel 2**

- **EPM Inputs Channel 2** 
	- ▲ 龙 Status

Voltage min error

- Voltage max error
- **E** Current max error
- ₩ Voltage min warning
- ₩ Voltage max warning
- **E** Current max warning
- **E** Channel error
- **E** Channel warning
- **₩** TxPDO State
- ₩ TxPDO Toggle

**图** Voltage

**图** Current

#### **Status**

Die Status-Bits melden [Warnungen und Fehler \[](#page-30-0)[}](#page-30-0) [31\]](#page-30-0):

• • **Voltage min error** 

Fehlermeldung bei Unterspannung. Dieses Bit ist TRUE, wenn die Versorgungsspannung U<sub>P</sub> niedriger ist als CoE-Index 8010:11 "Voltage min error limit" (Einheit: mV). Voraussetzung: CoE-Index 8010:02 "Enable voltage min error" ist TRUE.

• • **Voltage max error** 

Fehlermeldung bei Überspannung. Dieses Bit ist TRUE, wenn die Versorgungsspannung U<sub>P</sub> höher ist als CoE-Index 8010:12 "Voltage max error limit" (Einheit: mV). Voraussetzung: CoE-Index 8010:03 "Enable voltage max error" ist TRUE.

**• Current max error** Fehlermeldung bei Überstrom. Dieses Bit ist TRUE, wenn der Ausgangsstrom I<sub>P</sub> höher ist als CoE-Index 8010:13 "Current max error limit" (Einheit: mA). Voraussetzung: CoE-Index 8010:04 "Enable current max Error" ist TRUE (default).

• Voltage min warning

Warnmeldung bei Unterspannung.

Dieses Bit ist TRUE, wenn die Versorgungsspannung U<sub>P</sub> niedriger ist als CoE-Index 8010:14 "Voltage min warning limit" (Einheit: mV).

Voraussetzung: CoE-Index 8010:05 "Enable voltage min warning" ist TRUE (default).

• Voltage max warning

Warnmeldung bei Überspannung.

Dieses Bit ist TRUE, wenn die Versorgungsspannung U<sub>P</sub> höher ist als CoE-Index 8010:15 "Voltage max warning limit" (Einheit: mV). Voraussetzung: CoE-Index 8010:06 "Enable voltage max warning" ist TRUE (default).

• Current max warning

Warnmeldung bei Überstrom. Dieses Bit ist TRUE, wenn der Ausgangsstrom I<sub>P</sub> höher ist als CoE-Index 8010:16 "Current max warning limit" (Einheit: mV). Voraussetzung: CoE-Index 8010:07 "Enable current max warning" ist TRUE (default).

**•** Channel error

Dieses Bit ist TRUE, wenn mindestens ein Status-Bit von "EPM Inputs Channel 2" TRUE ist, das eine Fehlermeldung signalisiert: Voltage min error Voltage max error Current max error

• **• Channel warning** 

Dieses Bit ist TRUE, wenn mindestens ein Status-Bit von "EPM Inputs Channel 2" TRUE ist, das eine Warnmeldung signalisiert: Voltage min warning Voltage max warning

- Current max warning
- **•** TxPDO State

Dieses Bit ist TRUE, wenn ein interner Fehler auftritt. Wenn dieses Bit TRUE ist, sind die aktuellen [Messwerte \[](#page-16-0)[}](#page-16-0) [17\]](#page-16-0) von "EPM Inputs Channel 2" ungültig.

• **• TxPDO Toggle** Dieses Bit wird bei jeder Aktualisierung der [Messwerte \[](#page-16-0)[}](#page-16-0) [17\]](#page-16-0) invertiert.

# **BECKHOFF**

<span id="page-16-0"></span>EPM Inputs Channel 2  $\mathcal{A}$ 

#### ▲ 题 Status

- Voltage min error
- ₩ Voltage max error
- **E** Current max error
- Voltage min warning
- Voltage max warning **E** Current max warning
- **E** Channel error
- **E** Channel warning
- **图 TxPDO State**
- **TxPDO Toggle**
- **E** Voltage
- **E** Current

#### **Voltage**

Inhalt: Der Messwert der Versorgungsspannung U<sub>P</sub>.

Datentyp: DINT

Darstellung:

 Default: 1 mV pro LSB (Werkseinstellung) Einstellbar in CoE-Index 8010:17 "Voltage scaling".

### **Current**

Inhalt: Der Messwert des Ausgangsstroms I<sub>P</sub>.

Datentyp: DINT

#### Darstellung:

 1 mA pro LSB (Werkseinstellung) Einstellbar in CoE-Index 8010:18 "Current scaling".

# <span id="page-17-1"></span><span id="page-17-0"></span>**4 Montage und Anschlüsse**

# <span id="page-17-2"></span>**4.1 Montage**

# **4.1.1 Abmessungen**

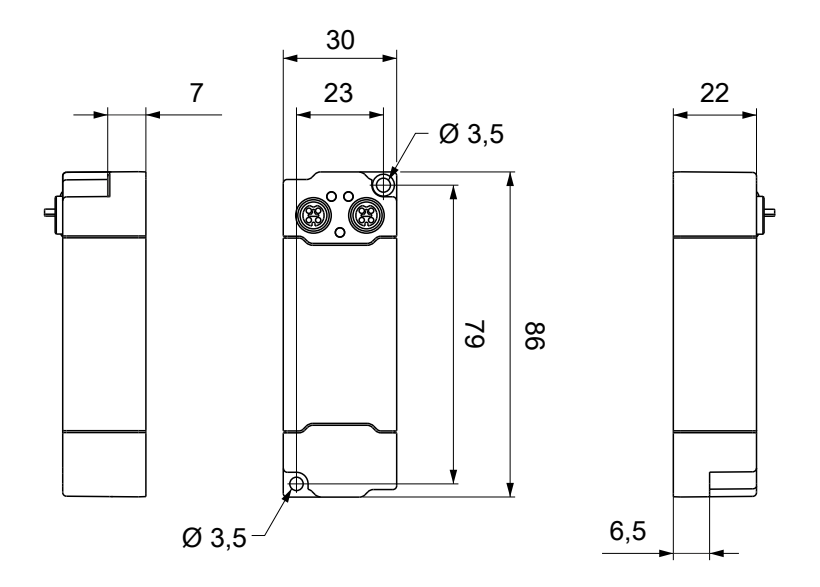

Alle Maße sind in Millimeter angegeben. Die Zeichnung ist nicht maßstabsgetreu.

### **Gehäuseeigenschaften**

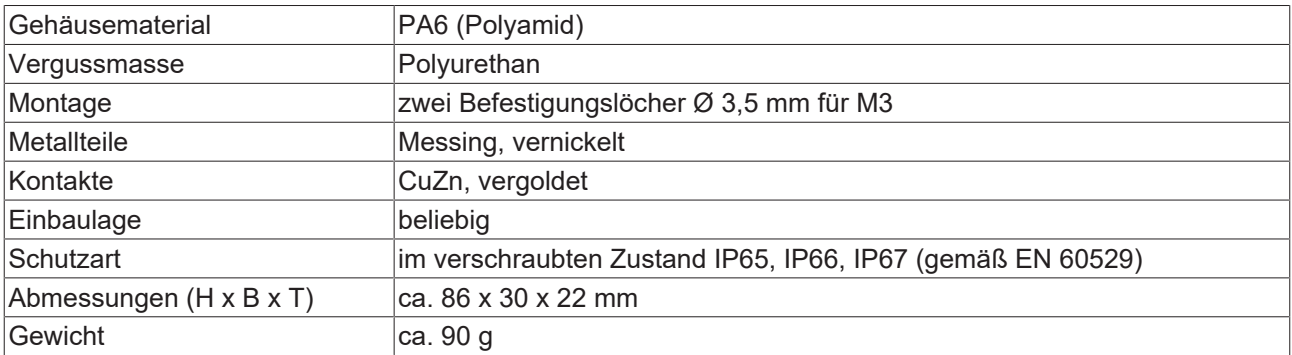

# <span id="page-18-0"></span>**4.1.2 Befestigung**

# *HINWEIS*

## **Verschmutzung bei der Montage**

Verschmutzte Steckverbinder können zu Fehlfunktion führen. Die Schutzart IP67 ist nur gewährleistet, wenn alle Kabel und Stecker angeschlossen sind.

• Schützen Sie die Steckverbinder bei der Montage vor Verschmutzung.

<span id="page-18-1"></span>Montieren Sie das Modul mit zwei M3-Schrauben an den Befestigungslöchern in den Ecken des Moduls. Die Befestigungslöcher haben kein Gewinde.

# **4.1.3 Funktionserdung (FE)**

<span id="page-18-2"></span>Das obere Befestigungsloch dient gleichzeitig als Anschluss für die Funktionserdung (FE).

Stellen Sie sicher, dass die Box über den Anschluss für die Funktionserdung (FE) niederimpedant geerdet ist. Das erreichen Sie z.B., indem Sie die Box an einem geerdeten Maschinenbett montieren.

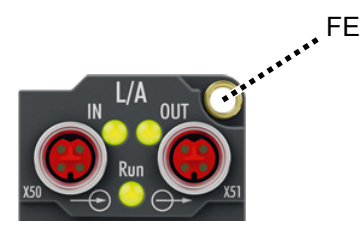

Abb. 1: Anschluss für die Funktionserdung (FE)

# <span id="page-19-1"></span><span id="page-19-0"></span>**4.2 Anschlüsse**

# **4.2.1 Übersicht**

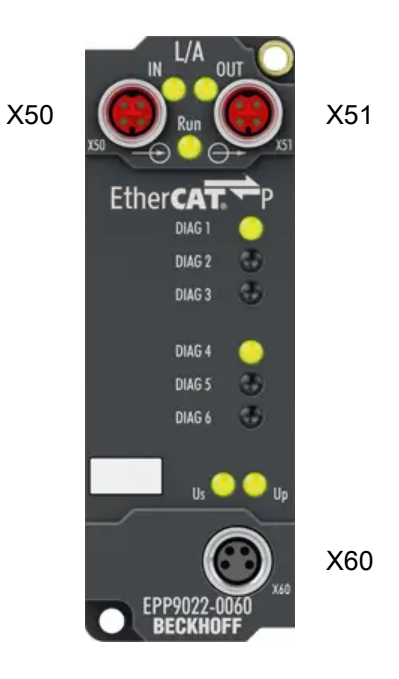

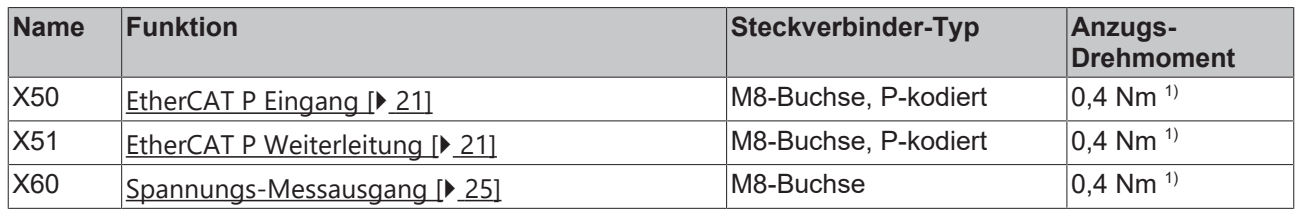

1) Montieren Sie Stecker an diesen Steckverbindern mit einem Drehmomentschlüssel; z.B. ZB8801 von Beckhoff.

## **Schutzkappen**

- Verschließen Sie nicht benutzte Steckverbinder mit Schutzkappen.
- Stellen Sie den korrekten Sitz von vormontierten Schutzkappen sicher. Schutzkappen werden werksseitig vormontiert, um Steckverbinder beim Transport zu schützen. Sie sind u. U. nicht fest genug angezogen, um die Schutzart IP67 zu gewährleisten.

# <span id="page-20-1"></span><span id="page-20-0"></span>**4.2.2 EtherCAT P**

# **WARNUNG**

# **Spannungsversorgung aus SELV/PELV-Netzteil!**

Zur Versorgung des EtherCAT P Power Sourcing Device (PSD) müssen SELV/PELV-Stromkreise (Schutzkleinspannung, Sicherheitskleinspannung) nach IEC 61010-2-201 verwendet werden.

Hinweise:

- Durch SELV/PELV-Stromkreise entstehen eventuell weitere Vorgaben aus Normen wie IEC 60204-1 et al., zum Beispiel bezüglich Leitungsabstand und -isolierung.
- Eine SELV-Versorgung (Safety Extra Low Voltage) liefert sichere elektrische Trennung und Begrenzung der Spannung ohne Verbindung zum Schutzleiter, eine PELV-Versorgung (Protective Extra Low Voltage) benötigt zusätzlich eine sichere Verbindung zum **Schutzleiter**

# **VORSICHT**

## **UL-Anforderungen beachten**

• Beachten Sie beim Betrieb unter UL-Bedingungen die Warnhinweise im Kapitel [UL-Anforderungen](#page-25-1) [\[](#page-25-1)[}](#page-25-1) [26\]](#page-25-1).

EtherCAT P überträgt zwei Versorgungsspannungen:

• Steuerspannung U<sub>s</sub>

Die folgenden Teilfunktionen werden aus der Steuerspannung U<sub>s</sub> versorgt:

- Der Feldbus
- Die Prozessor-Logik
- typischerweise die Eingänge und die Sensorik, falls die EtherCAT P-Box Eingänge hat.
- Peripheriespannung U<sub>p</sub>

Bei EtherCAT P-Box-Modulen mit digitalen Ausgängen werden die digitalen Ausgänge typischerweise aus der Peripheriespannung U<sub>e</sub> versorgt. U<sub>e</sub> kann separat zugeführt werden. Falls U<sub>e</sub> abgeschaltet wird, bleiben die Feldbus-Funktion, die Funktion der Eingänge und die Versorgung der Sensorik erhalten.

Die genaue Zuordnung von  $U_s$  und  $U_p$  finden Sie in der Pinbelegung der I/O-Anschlüsse.

### **Weiterleitung der Versorgungsspannungen**

Die Versorgungsspannungen werden intern vom Anschluss "IN" zum Anschluss "OUT" weitergeleitet. Somit können auf einfache Weise die Versorgungsspannungen  $U_s$  und  $U_P$  von einer EtherCAT P-Box zur nächsten EtherCAT P-Box weitergereicht werden.

*HINWEIS*

# **Maximalen Strom beachten.**

Beachten Sie bei der Weiterleitung von EtherCAT P, dass jeweils der für die M8-Steckverbinder maximal zulässige Strom von 3 A nicht überschritten wird.

# **4.2.2.1 Steckverbinder**

# *HINWEIS*

# **Beschädigung des Gerätes möglich!**

Setzen Sie das EtherCAT-/ EtherCAT P-System in einen sicheren, spannungslosen Zustand, bevor Sie mit der Montage, Demontage oder Verdrahtung der Module beginnen!

Die Einspeisung und Weiterleitung von EtherCAT P erfolgt über zwei M8-Buchsen am oberen Ende der Module:

- IN: linke M8-Buchse zur Einspeisung von EtherCAT P
- OUT: rechte M8-Buchse zur Weiterleitung von EtherCAT P

Die Metallgewinde der EtherCAT P M8-Buchsen sind intern per hochimpedanter RC-Kombination mit dem FE-Anschluss verbunden. Siehe Kapitel [Funktionserdung \(FE\) \[](#page-18-2)[}](#page-18-2) [19\]](#page-18-2).

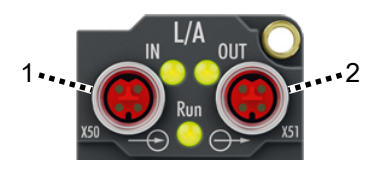

- 1 Eingang
- 2 Weiterleitung

# **Kontaktbelegung**

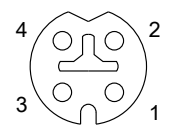

Abb. 2: M8-Buchse, P-kodiert

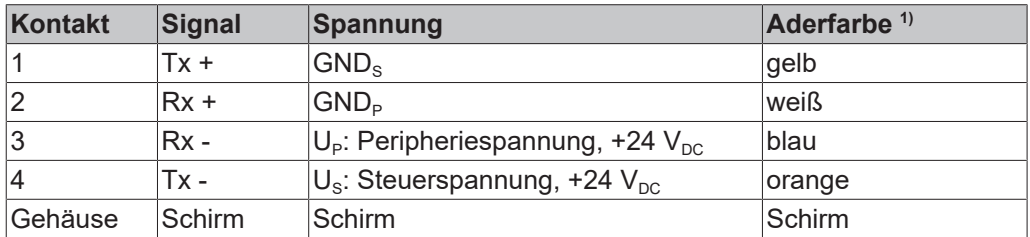

1) Die Aderfarben gelten für EtherCAT P-Leitungen und ECP-Leitungen von Beckhoff.

# **BECKHOFF**

# **4.2.2.2 Status-LEDs**

# **4.2.2.2.1 Versorgungsspannungen**

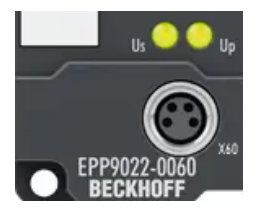

Abb. 3: Status-LEDs für die Versorgungsspannungen

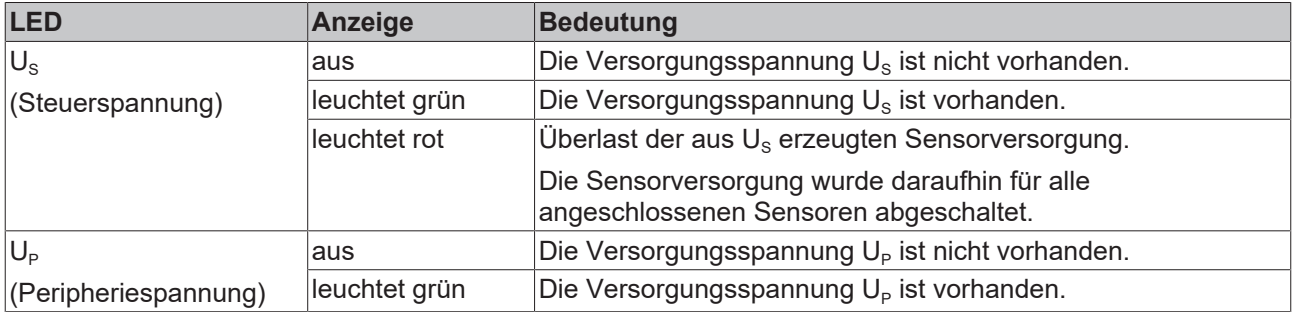

# **4.2.2.2.2 EtherCAT**

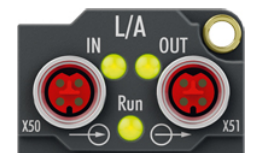

Abb. 4: Status-LEDs für EtherCAT

# **L/A (Link/Act)**

Neben jeder EtherCAT- / EtherCAT P-Buchse befindet sich eine grüne LED, die mit "L/A" oder "Link/Act" beschriftet ist. Die LED signalisiert den Kommunikationsstatus der jeweiligen Buchse:

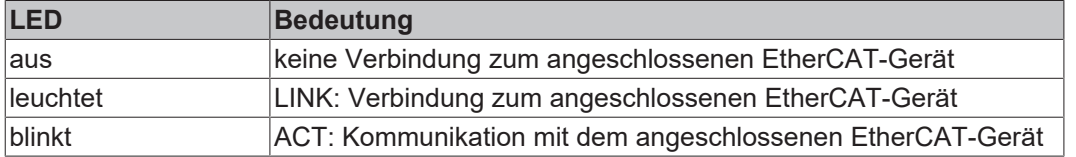

### **Run**

Jeder EtherCAT-Slave hat eine grüne LED, die mit "Run" beschriftet ist. Die LED signalisiert den Status des Slaves im EtherCAT-Netzwerk:

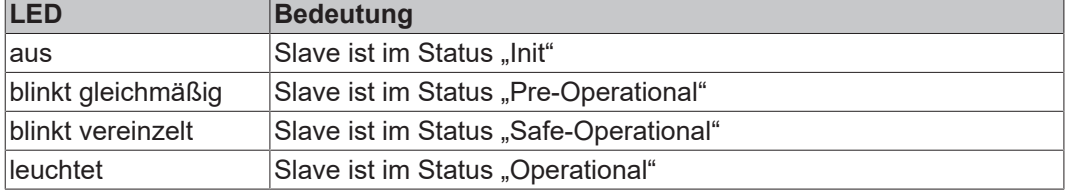

[Beschreibung der Stati von EtherCAT-Slaves](https://infosys.beckhoff.com/content/1031/ethercatsystem/1036980875.html?id=7880939435136235481)

# **4.2.2.3 Leitungsverluste**

Beachten Sie bei der Planung einer Anlage den Spannungsabfall an der Versorgungs-Zuleitung. Vermeiden Sie, dass der Spannungsabfall so hoch wird, dass die Versorgungsspannungen an der Box die minimale Nennspannung unterschreiten.

Berücksichtigen Sie auch Spannungsschwankungen des Netzteils.

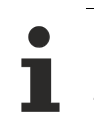

# **Planungstool für EtherCAT P**

Sie können Leitungslängen, Spannungen und Ströme Ihres EtherCAT P-Systems mithilfe von TwinCAT 3 planen. Die Voraussetzung dafür ist TwinCAT 3 Build 4020 oder höher.

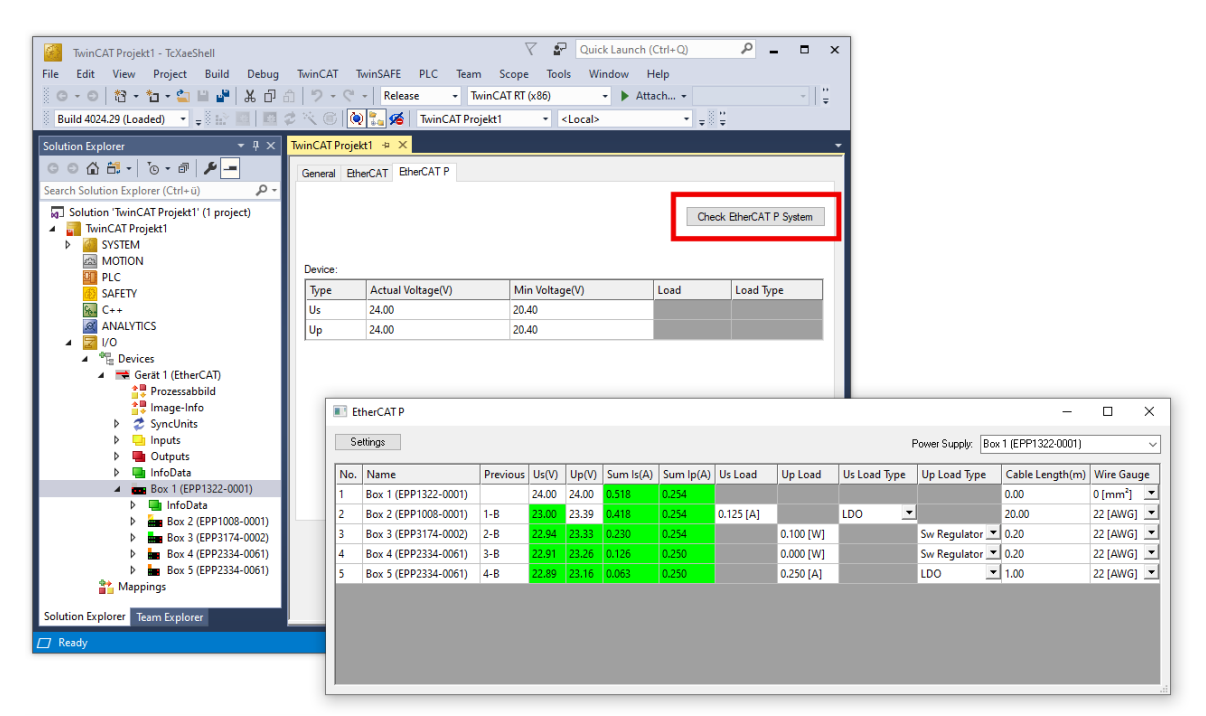

Weitere Informationen finden Sie in der Schnellstartanleitung [IO-Konfiguration in TwinCAT](https://www.beckhoff.com/de-de/download/454099297) im Kapitel "Konfiguration von EtherCAT P mit TwinCAT".

# **Spannungsabfall an der Versorgungs-Zuleitung**

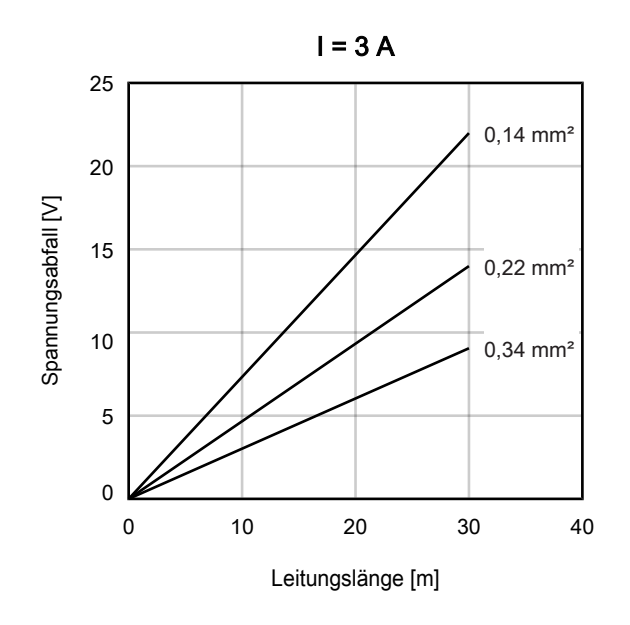

# <span id="page-24-0"></span>**4.2.3 Spannungs-Messausgang**

Am Spannungs-Messausgang können Sie die Versorgungsspannungen manuell prüfen, z.B. mit einem Multimeter.

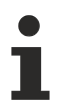

# **Ein ungeeignetes Messgerät kann die Messung verfälschen.**

Wenn der Eingangswiderstand des angeschlossenen Messgeräts zu klein ist, wird die Messung verfälscht.

• Verwenden Sie ein Messgerät, das die Anforderungen in den [Technischen Daten \[](#page-9-1) $\blacktriangleright$  [10\]](#page-9-1) erfüllt.

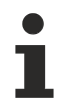

**Der Mess-Ausgang kann nicht als Versorgungsspannungs-Ausgang genutzt werden**

Die Ausgangsspannungen brechen ein, wenn sie belastet werden.

• Den Messausgang *nicht* als Versorgungsspannungs-Ausgang verwenden. Wenn Sie die Versorgungsspannungen aus einem EtherCAT P-Signal auskoppeln wollen, verwenden Sie z.B. [EPP9001-0060](https://www.beckhoff.de/epp9001-0060).

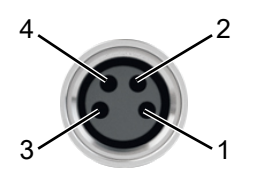

### Abb. 5: Spannungs-Messausgang, M8-Buchse

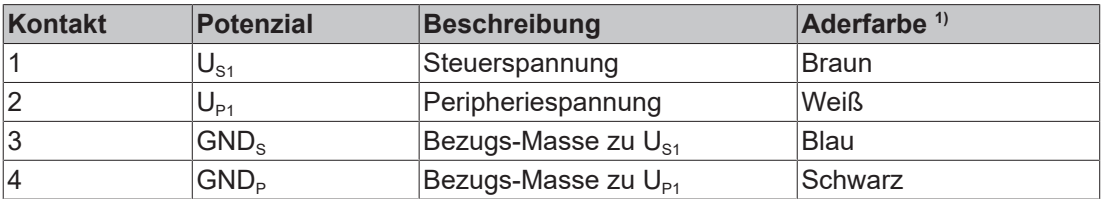

<sup>1)</sup> Die Aderfarben gelten für Leitungen vom Typ: Beckhoff ZK2020-xxxx-xxxx

# <span id="page-25-0"></span>**4.3 UL-Anforderungen**

<span id="page-25-1"></span>Die Installation der nach UL zertifizierten EtherCAT Box Module muss den folgenden Anforderungen entsprechen.

### **Versorgungsspannung**

 **VORSICHT**

# **VORSICHT!**

Die folgenden genannten Anforderungen gelten für die Versorgung aller so gekennzeichneten EtherCAT Box Module.

Zur Einhaltung der UL-Anforderungen dürfen die EtherCAT Box Module nur mit einer Spannung von 24 V<sub>DC</sub> versorgt werden, die

- von einer isolierten, mit einer Sicherung (entsprechend UL248) von maximal 4 A geschützten Quelle, oder
- von einer Spannungsquelle die *NEC class 2* entspricht stammt. Eine Spannungsquelle entsprechend *NEC class 2* darf nicht seriell oder parallel mit einer anderen *NEC class 2* entsprechenden Spannungsquelle verbunden werden!

# **VORSICHT**

# **VORSICHT!**

Zur Einhaltung der UL-Anforderungen dürfen die EtherCAT Box Module nicht mit unbegrenzten Spannungsquellen verbunden werden!

### **Netzwerke**

 **VORSICHT**

# **VORSICHT!**

Zur Einhaltung der UL-Anforderungen dürfen die EtherCAT Box Module nicht mit Telekommunikations-Netzen verbunden werden!

### **Umgebungstemperatur**

 **VORSICHT**

# **VORSICHT!**

Zur Einhaltung der UL-Anforderungen dürfen die EtherCAT Box Module nur in einem Umgebungstemperaturbereich von -25 °C bis +55 °C betrieben werden!

### **Kennzeichnung für UL**

Alle nach UL (Underwriters Laboratories) zertifizierten EtherCAT Box Module sind mit der folgenden Markierung gekennzeichnet.

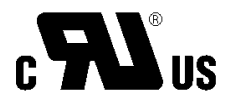

Abb. 6: UL-Markierung

# <span id="page-26-0"></span>**4.4 Entsorgung**

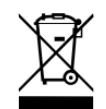

Mit einer durchgestrichenen Abfalltonne gekennzeichnete Produkte dürfen nicht in den Hausmüll. Das Gerät gilt bei der Entsorgung als Elektro- und Elektronik-Altgerät. Die nationalen Vorgaben zur Entsorgung von Elektro- und Elektronik-Altgeräten sind zu beachten.

# <span id="page-27-1"></span><span id="page-27-0"></span>**5 Inbetriebnahme und Konfiguration**

# **5.1 Einbinden in ein TwinCAT-Projekt**

Die Vorgehensweise zum Einbinden in ein TwinCAT-Projekt ist in dieser [Schnellstartanleitung](https://download.beckhoff.com/download/document/io/ethercat-box/EpIoConfigurationDe.pdf) beschrieben.

# <span id="page-28-1"></span><span id="page-28-0"></span>**5.2 Messwerte**

# **5.2.1 Darstellung**

- Alle Spannungs-Messwerte werden in der Werkseinstellung in mV / LSB dargestellt. Sie können wahlweise auch in µV / LSB dargestellt werden.
- Alle Strom-Messwerte werden in der Werkseinstellung in mA / LSB dargestellt. Sie können wahlweise auch in µA / LSB dargestellt werden.

Die Art der Darstellung hat keinen Einfluss auf die Auflösung der Messwerte.

Sie können die Darstellung der Messwerte für jeden Messwert individuell einstellen:

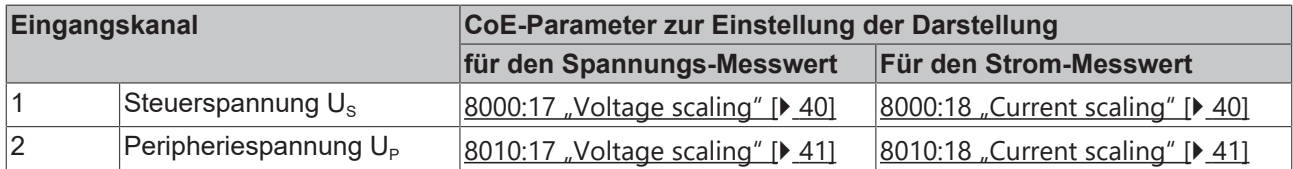

# <span id="page-29-0"></span>**5.2.2 Filter**

Die Messwerte jedes Eingangskanals können mit einem digitalen Filter gefiltert werden.

#### **Filter aktivieren**

*HINWEIS*

#### **Messwert-Sprünge beim Aktivieren oder Deaktivieren von Filtern**

Wenn Filter aktiviert oder deaktiviert werden, können kurzzeitig Messwert-Sprünge in den Prozessdaten auftreten, die nicht den physikalischen Werten entsprechen.

Sie können den Filter für jeden Eingangskanal individuell aktivieren. In der Werkseinstellung sind alle Filter deaktiviert.

Aktivieren Sie die Filter, indem Sie die folgenden CoE-Parameter auf TRUE setzen:

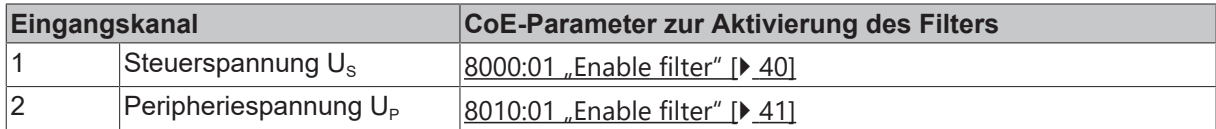

#### **Filtercharakteristik auswählen**

Sie können die Filtercharakteristik für jeden Eingang individuell auswählen. Werkseinstellung: "50 Hz FIR".

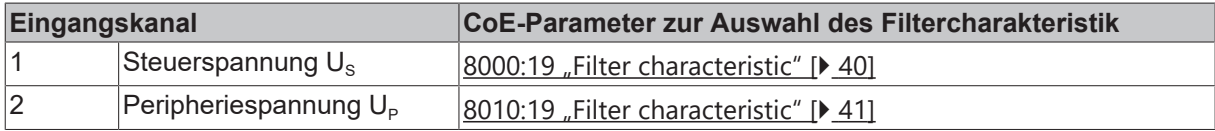

Es stehen zwei Filter-Typen zur Auswahl:

#### **FIR-Filter**

Das Filter arbeitet als Notch-Filter (Kerbfilter) und bestimmt die Wandlungszeit des Moduls. Je höher die Filterfrequenz, desto schneller ist die Wandlungszeit. Es steht ein 50 Hz und ein 60 Hz Filter zur Verfügung. Kerbfilter bedeutet, dass der Filter bei der genannten Filterfrequenz und Vielfachen davon Nullstellen (Kerben) im Frequenzgang hat, diese Frequenzen also in der Amplitude dämpft.

Das FIR-Filter arbeitet als nicht-rekursives Filter.

#### **IIR-Filter**

Das Filter mit IIR-Charakteristik ist ein zeitdiskretes, lineares, zeitinvariantes Filter, welches in 8 Level eingestellt werden kann (Level 1 = schwaches rekursives Filter, bis Level 8 = starkes rekursives Filter) Der IIR kann als gleitende Mittelwertberechnung nach einem Tiefpass verstanden werden.

# <span id="page-30-0"></span>**5.3 Warnmeldungen und Fehlermeldungen**

Warnmeldungen und Fehlermeldungen informieren über potenziell kritische Betriebszustände. EPP9022 signalisiert Warnmeldungen und Fehlermeldungen auf zwei Arten:

- [Status-Bits \[](#page-13-1) $\blacktriangleright$  [14\]](#page-13-1)
- $\cdot$  LEDs  $\triangleright$  341

Es gibt zwei Kategorien von Meldungen:

- Eine *Warnmeldung* wird ausgegeben, wenn ein Messwert (Strom, Spannung) grenzwertig ist. Dauerbetrieb ist bei gleichbleibenden Bedingungen aber noch möglich.
- Eine *Fehlermeldung* wird ausgegeben, wenn Dauerbetrieb bei gleichbleibenden Bedingungen zu einem Defekt oder zum Auslösen einer Sicherheitseinrichtung führen kann.

Die folgenden Diagramme zeigen die Schwellwerte für Warnmeldungen und Fehlermeldungen in der Werkseinstellung.

#### **Schwellwerte für Versorgungsspannungen (Werkseinstellung)**

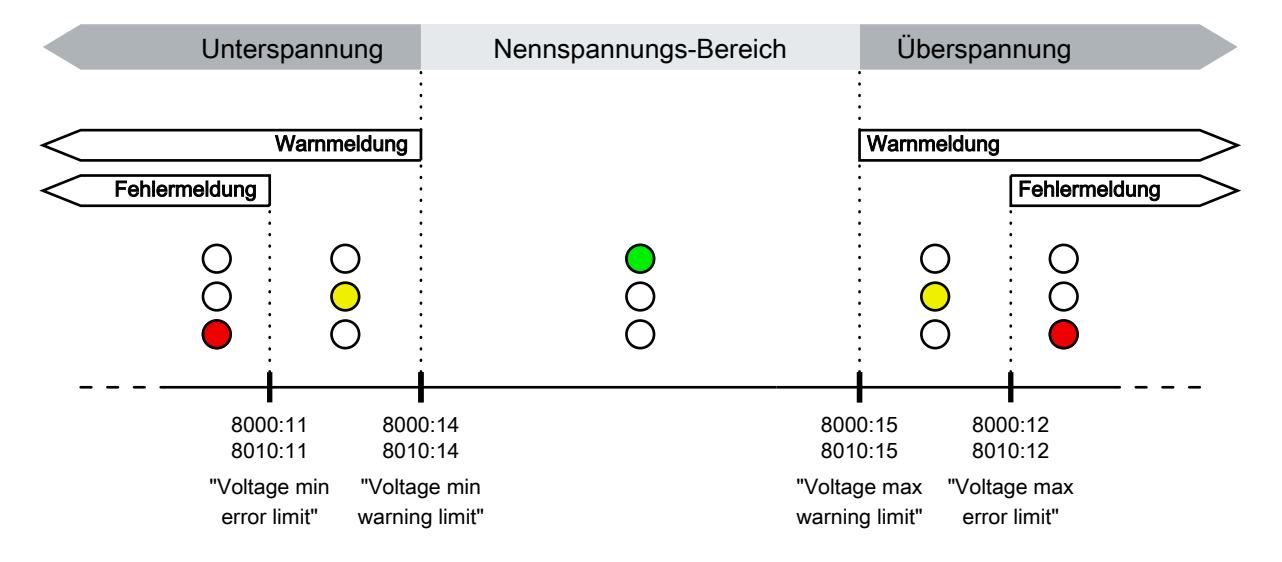

#### **Schwellwerte für Ausgangs-Ströme (Werkseinstellung)**

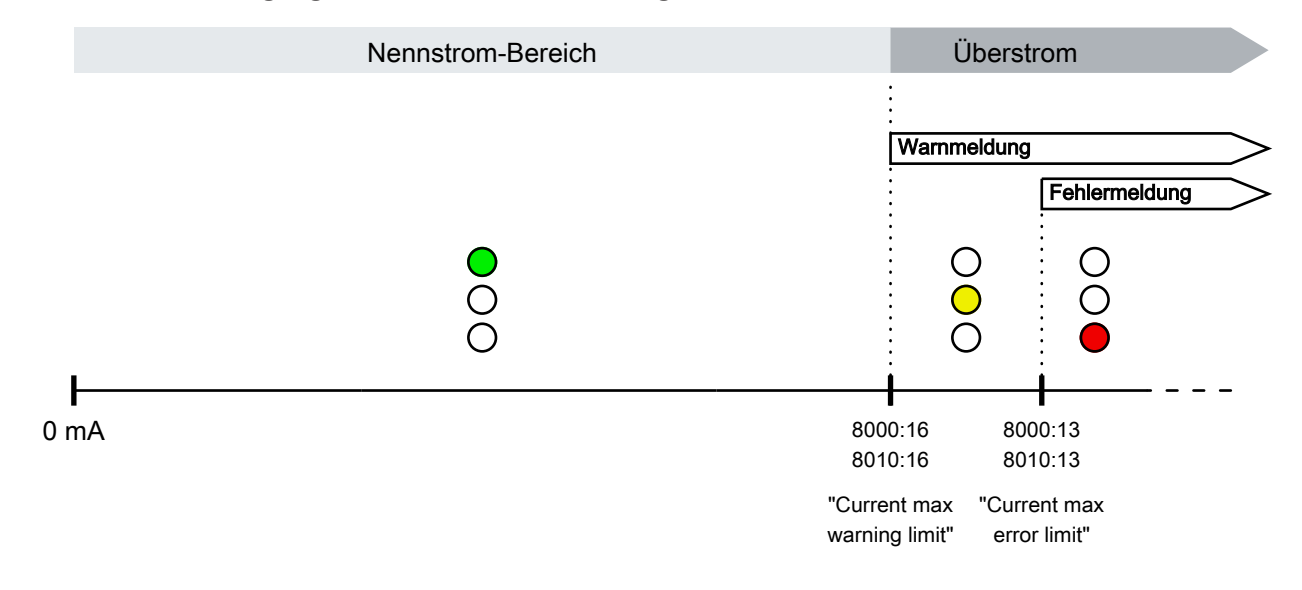

# <span id="page-31-0"></span>**5.3.1 Schwellwerte einstellen**

# *HINWEIS*

# **Kritische Betriebszustände werden unter Umständen nicht gemeldet.**

Wenn Sie die Schwellwerte für Warnmeldungen und Fehlermeldungen falsch einstellen, informiert EPP9022 unter Umständen nicht mehr über kritische Betriebszustände: Überstrom, Überspannung, Unterspannung.

- Gehen Sie beim Ändern der Schwellwerte sehr sorgfältig vor.
- Vergrößern Sie den zulässigen Bereich nur, wenn Sie gute Gründe dafür haben.

Sie können die Schwellwerte für Warnmeldungen und Fehlermeldungen über die CoE-Parameter einstellen, die in den folgenden Tabellen dargestellt sind. Beachten Sie den empfohlenen Wertebereich.

#### **Grund der Meldung Art der Meldung CoE-Parameter zur Einstellung des Schwellwerts Empfohlener Wertebereich Werkseinstellung** Unterspannung Warnmeldung |8000:14 "Voltage min warning limit" mV | min. 20400 $_{\text{dex}}$  | 20400 $_{\text{dex}}$  $F$ ehlermeldung  $|8000:11\rangle$ "Voltage min error limit" mV | min. 18000 $_{\text{dex}}$  | 18000 $_{\text{dex}}$ Überspannung Warnmeldung 8000:15 "Voltage max warning limit" mV  $\vert$ max 28800 $\vert$ dez  $\vert$ 28800 $\vert$ dez Fehlermeldung 8000:12 "Voltage max error limit" mV | max.  $30000_{\text{dex}}$   $|30000_{\text{dex}}|$ Überstrom Warnung 8000:16 "Current max warning limit" mA  $\vert 0..2500_{\text{dex}}$  2500 $_{\text{dex}}$  $Fehlermelduna$  8000:13 "Current max error limit" mA  $\vert 0 \, . . 3000_{\text{dez}} \, \vert 3000_{\text{dez}} \, \vert$

# **Eingangskanal 1: Steuerspannung U<sub>s</sub>**

# Eingangskanal 2: Peripheriespannung U<sub>p</sub>

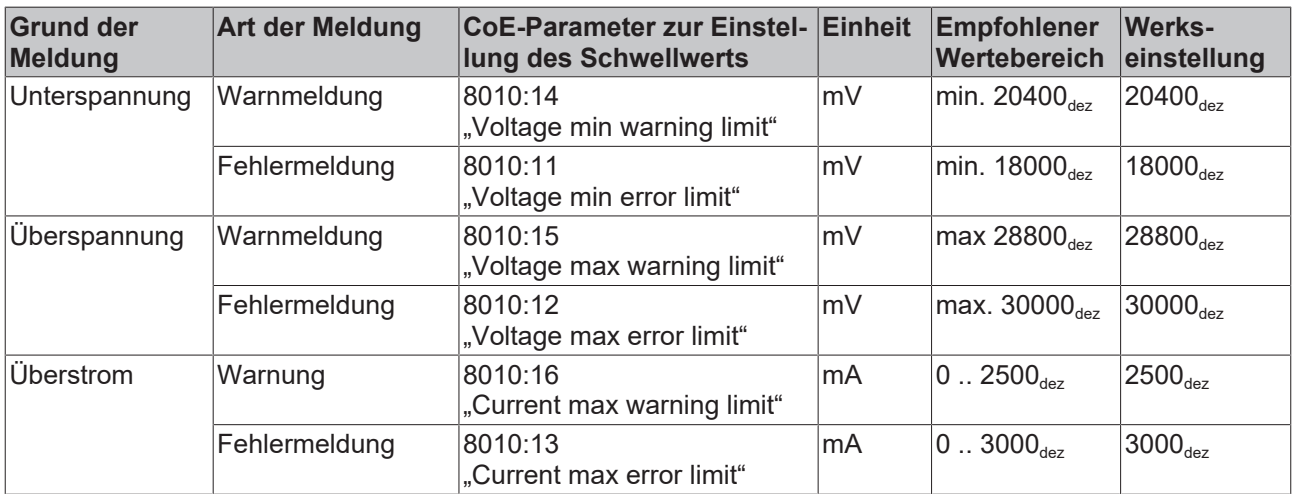

# <span id="page-32-0"></span>**5.3.2 Meldungen deaktivieren**

# *HINWEIS*

## **Kritische Betriebszustände werden unter Umständen nicht gemeldet.**

Wenn Sie Warnmeldungen oder Fehlermeldungen deaktivieren, informiert EPP9022 nicht mehr über kritische Betriebszustände:

Überstrom, Überspannung, Unterspannung.

• Deaktivieren Sie Warnmeldungen oder Fehlermeldungen nur, wenn Sie gute Gründe dafür haben.

Sie können für jeden Schwellwert die entsprechende Warnmeldung/Fehlermeldung deaktivieren. In der Werkseinstellung sind alle Warnmeldungen und Fehlermeldungen aktiviert.

Um eine Warnmeldung oder Fehlermeldung zu deaktivieren, suchen Sie aus den folgenden Tabellen den CoE-Parameter zu der gewünschten Meldung und setzen ihn auf FALSE:

#### **Eingangskanal 1: Steuerspannung U<sub>s</sub>**

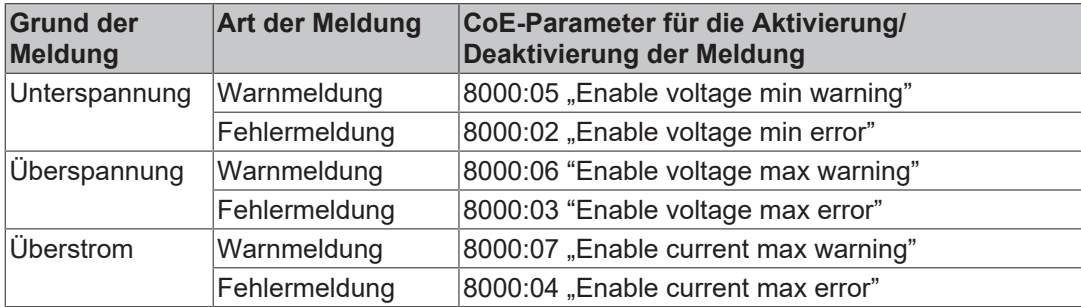

## Eingangskanal 2: Peripheriespannung U<sub>P</sub>

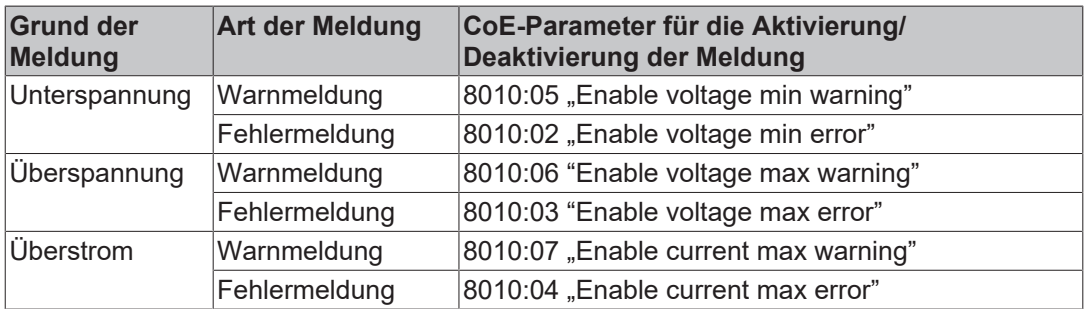

# <span id="page-33-0"></span>**5.4 LEDs**

LEDs signalisieren [Warnmeldungen und Fehlermeldungen \[](#page-30-0) $\triangleright$  [31\]](#page-30-0). Für jeden Eingangskanal (U<sub>S</sub> / U<sub>P</sub>) gibt es drei LEDs:

- Grün = keine Meldung
- Gelb = Warnmeldung. Mindestens ein Warnungs-Schwellwert wurde überschritten.
- Rot = Fehlermeldung. Mindestens ein Fehler-Schwellwert wurde überschritten.

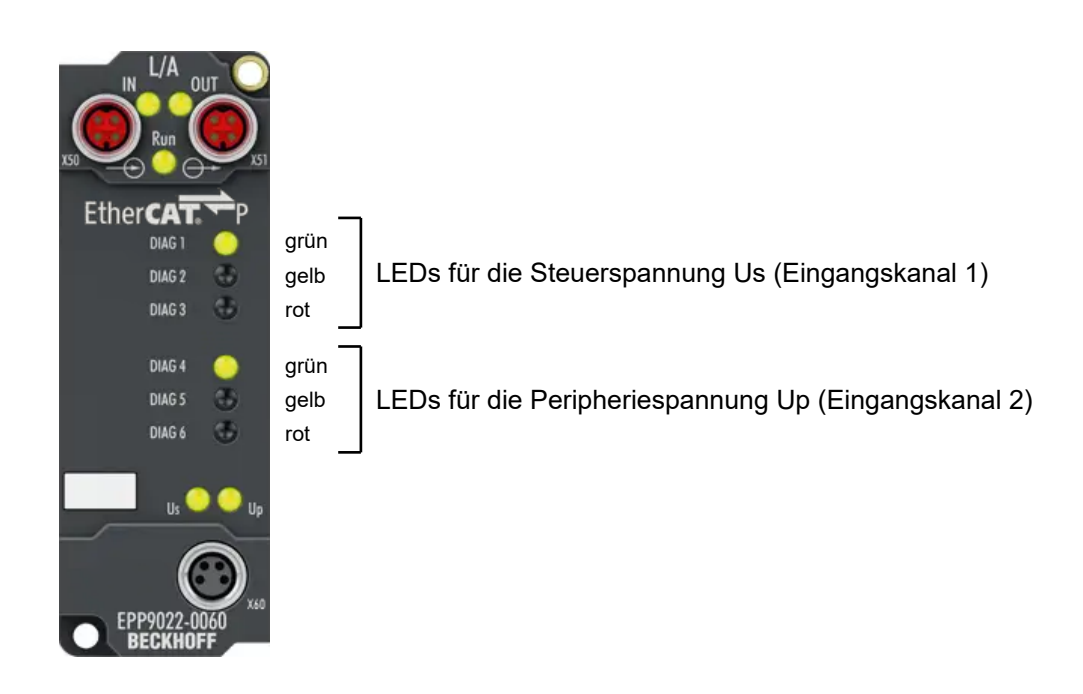

Abb. 7: Zuordnung der LEDs

Zu jedem Zeitpunkt leuchtet genau eine LED pro Eingangskanal. Wenn Warnmeldungen und Fehlermeldungen gleichzeitig vorliegen, leuchtet nur die rote LED.

Überprüfen Sie die [Status-Bits \[](#page-13-1)▶ [14\]](#page-13-1), um die Ursache für eine Warnmeldung oder Fehlermeldung weiter einzugrenzen.

Sie können die LEDs auch zur offline-Diagnose nutzen: Die LEDs sind auch aktiv, wenn kein EtherCAT Master vorhanden ist.

Sie können das Verhalten der LEDs beeinflussen:

- [Schwellwerte ändern \[](#page-31-0) $\blacktriangleright$  [32\]](#page-31-0).
- Einzelne Warnmeldungen und Fehlermeldungen [deaktivieren \[](#page-32-0) $\blacktriangleright$  [33\]](#page-32-0).
- LED-Anzeige auf Ströme oder Spannungen beschränken: [LED-Filter \[](#page-34-0)[}](#page-34-0) [35\]](#page-34-0).

# <span id="page-34-0"></span>**5.4.1 LED-Filter**

# *HINWEIS*

# **Kritische Betriebszustände werden unter Umständen nicht angezeigt.**

Wenn Sie mit dem LED-Filter Meldungen herausfiltern, werden kritische Betriebszustände unter Umständen nicht mehr durch die LEDs angezeigt.

• Setzen Sie den LED-Filter nur ein, wenn Sie gute Gründe dafür haben.

Nutzen Sie den LED-Filter, wenn Sie bestimmte Meldungen nicht durch die LEDs anzeigen lassen wollen. Der LED-Filter kann zwei Arten von Meldungen herausfiltern:

- Meldungen, die Ströme betreffen.
- Meldungen, die Spannungen betreffen.

Der LED-Filter kann für jeden Eingangskanal individuell eingestellt werden:

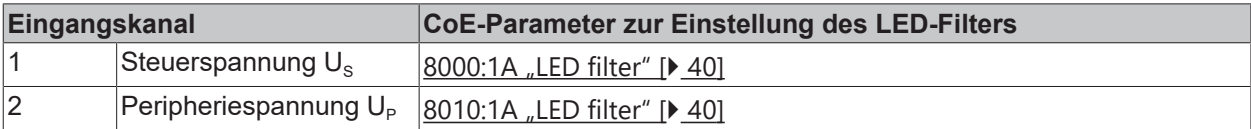

Die folgenden Optionen stehen zur Verfügung:

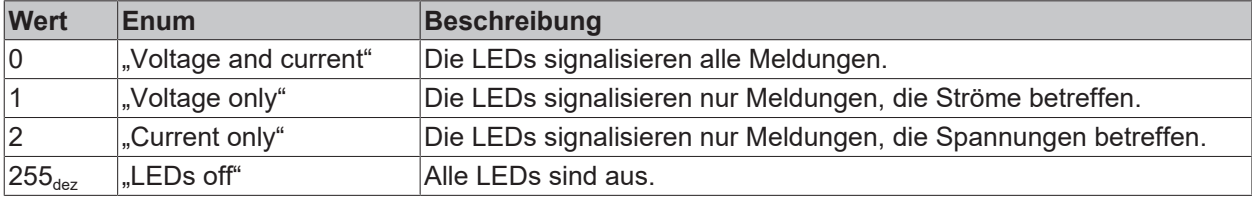

# <span id="page-35-0"></span>**5.5 Wiederherstellen des Auslieferungszustandes**

Um den Auslieferungszustand der Backup-Objekte bei den ELxxxx-Klemmen / EPxxxx- und EPPxxxx-Box‑Modulen wiederherzustellen, kann im TwinCAT System Manger (Config-Modus) das CoE-Objekt *Restore default parameters, Subindex 001* angewählt werden).

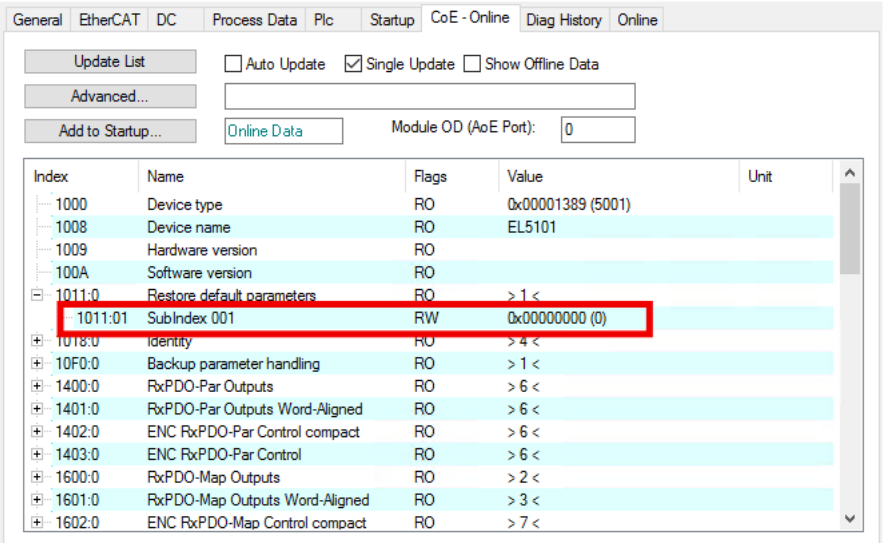

Abb. 8: Auswahl des PDO Restore default parameters

Durch Doppelklick auf *SubIndex 001* gelangen Sie in den Set Value -Dialog. Tragen Sie im Feld *Dec* den Wert **1684107116** oder alternativ im Feld *Hex* den Wert **0x64616F6C** ein und bestätigen Sie mit OK.

Alle Backup-Objekte werden so in den Auslieferungszustand zurückgesetzt.

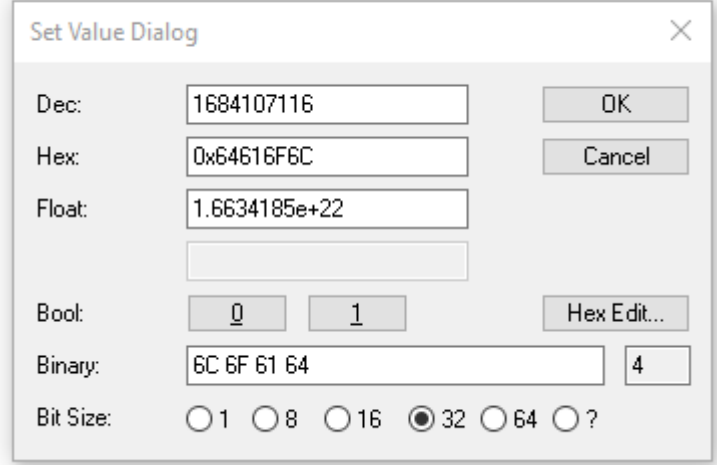

Abb. 9: Eingabe des Restore-Wertes im Set Value Dialog

**Alternativer Restore-Wert** Bei einigen Modulen älterer Bauart lassen sich die Backup-Objekte mit einem alternativen Restore-Wert umstellen: Dezimalwert: 1819238756 Hexadezimalwert: 0x6C6F6164 Eine falsche Eingabe des Restore-Wertes zeigt keine Wirkung!

# <span id="page-36-0"></span>**5.6 Außerbetriebnahme**

# **WARNUNG**

# **Verletzungsgefahr durch Stromschlag!**

Setzen Sie das Bus-System in einen sicheren, spannungslosen Zustand, bevor Sie mit der Demontage der Geräte beginnen!

# <span id="page-37-1"></span><span id="page-37-0"></span>**6 CoE-Parameter**

# <span id="page-37-2"></span>**6.1 Einführung**

# **6.1.1 Zugriff auf CoE-Parameter mit TwinCAT**

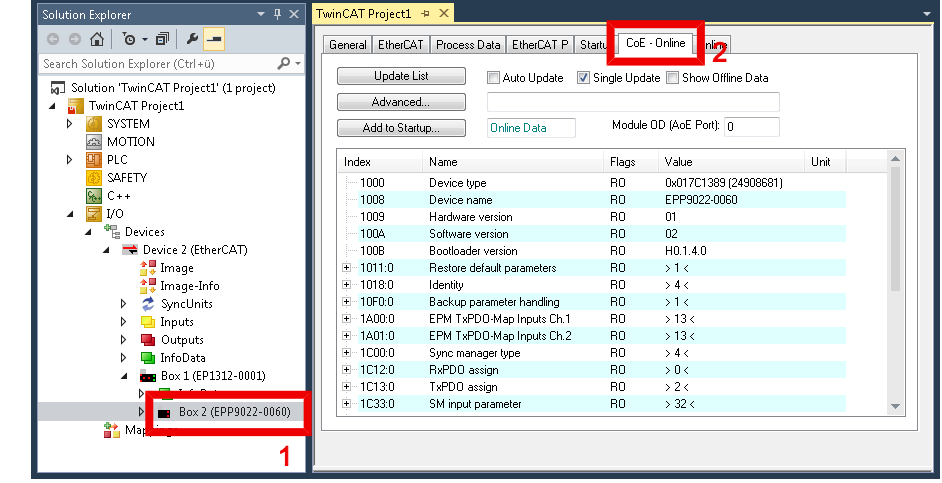

- ü Voraussetzung: Die EPP9022-0060 ist im Solution Explorer unter dem Menüpunkt "I/O" als IO-Modul vorhanden.
- 1. Im Solution Explorer das IO-Modul EPP9022-0060 anklicken.
- 2. Den Karteireiter "CoE Online" anklicken.
- <span id="page-37-3"></span>ð Sie sehen das Parameter-Verzeichnis der EPP9022-0060. Hier können Sie Parameter überprüfen und einstellen.

# **6.1.2 Datenformat von CoE-Parametern**

CoE-Parameter haben unterschiedliche Datenformate.

Im Kapitel [Objektbeschreibung \[](#page-39-1) $\blacktriangleright$  [40\]](#page-39-1) wird das Datenformat der CoE-Parameter durch Datentyp-Bezeichner spezifiziert:

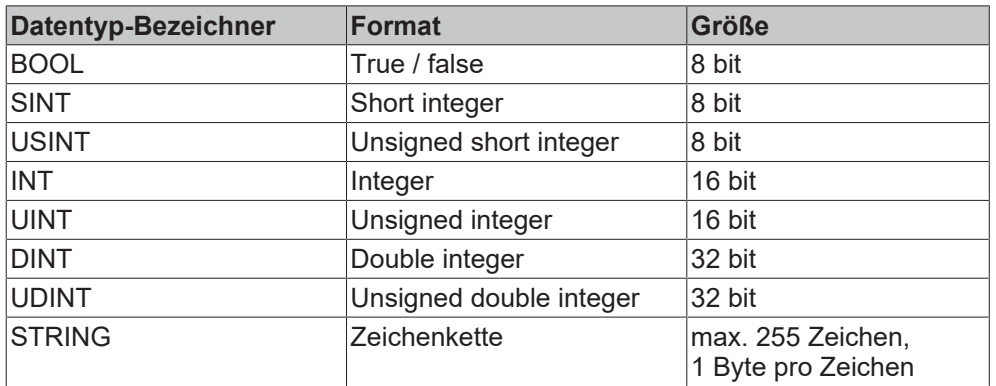

Die Datentyp-Bezeichner entsprechen den [Datentypen](https://infosys.beckhoff.com/content/1031/tc3_plc_intro/126100792095762827.html?id=7173587067407933181), die auch in TwinCAT in einem SPS-Programm verwendet werden können.

# <span id="page-38-0"></span>**6.2 Objekt-Übersicht**

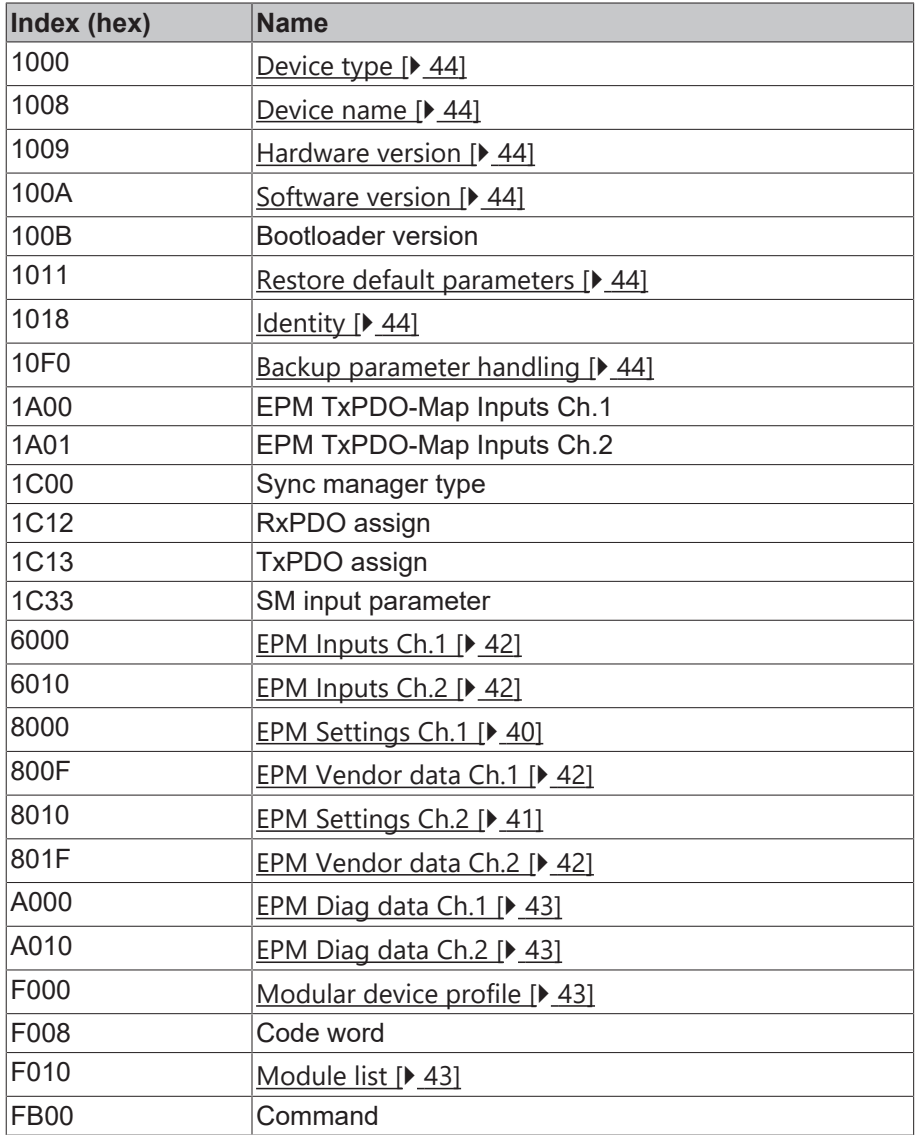

# <span id="page-39-1"></span><span id="page-39-0"></span>**6.3 Objektbeschreibung**

# **6.3.1 Objekte zur Parametrierung bei der Inbetriebnahme**

# <span id="page-39-2"></span>**Index 8000 EPM Settings Ch.1**

## Zugriffsrechte: Lesen und Schreiben

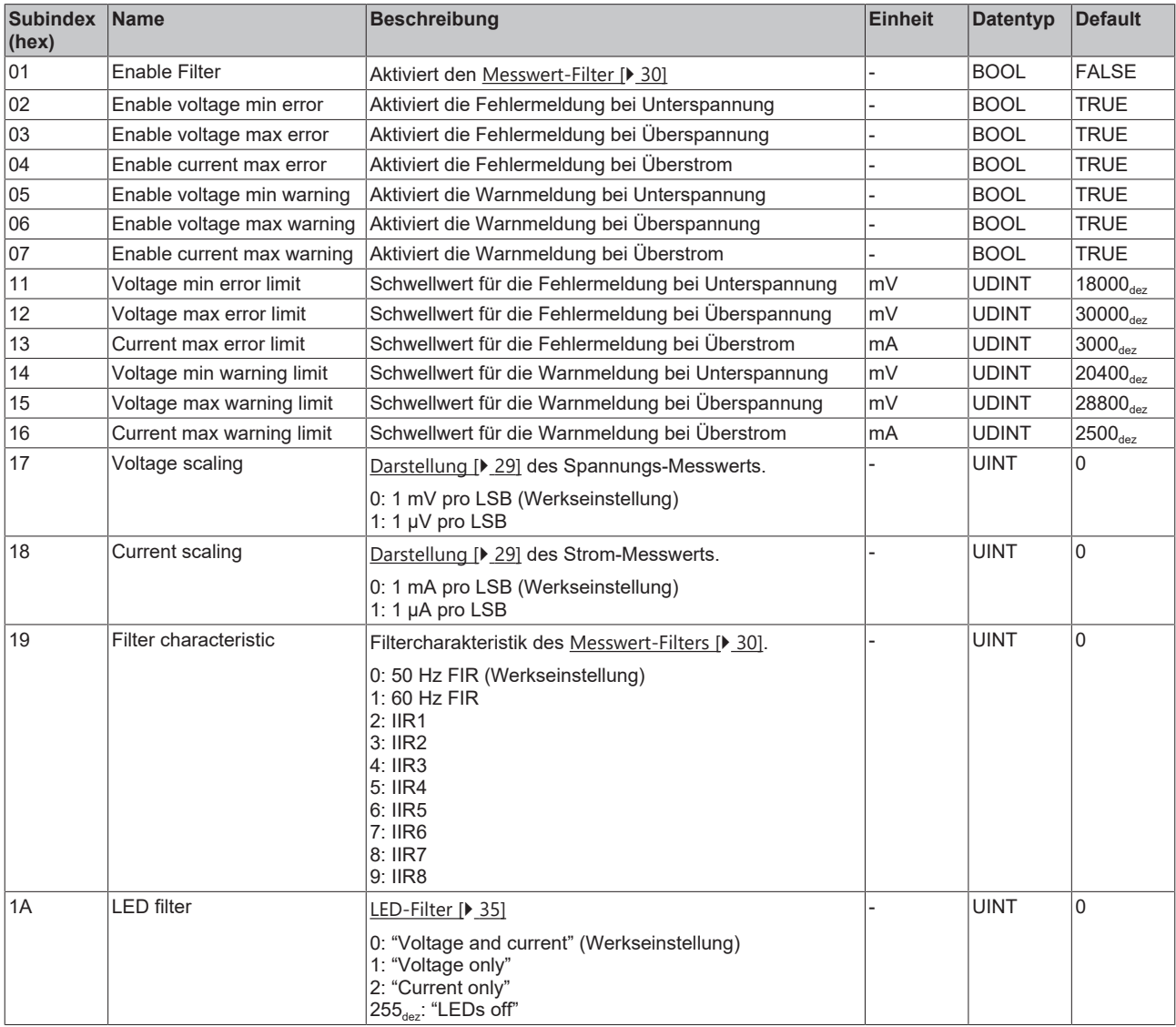

# <span id="page-40-0"></span>**Index 8010 EPM Settings Ch.2**

# Zugriffsrechte: Lesen und Schreiben

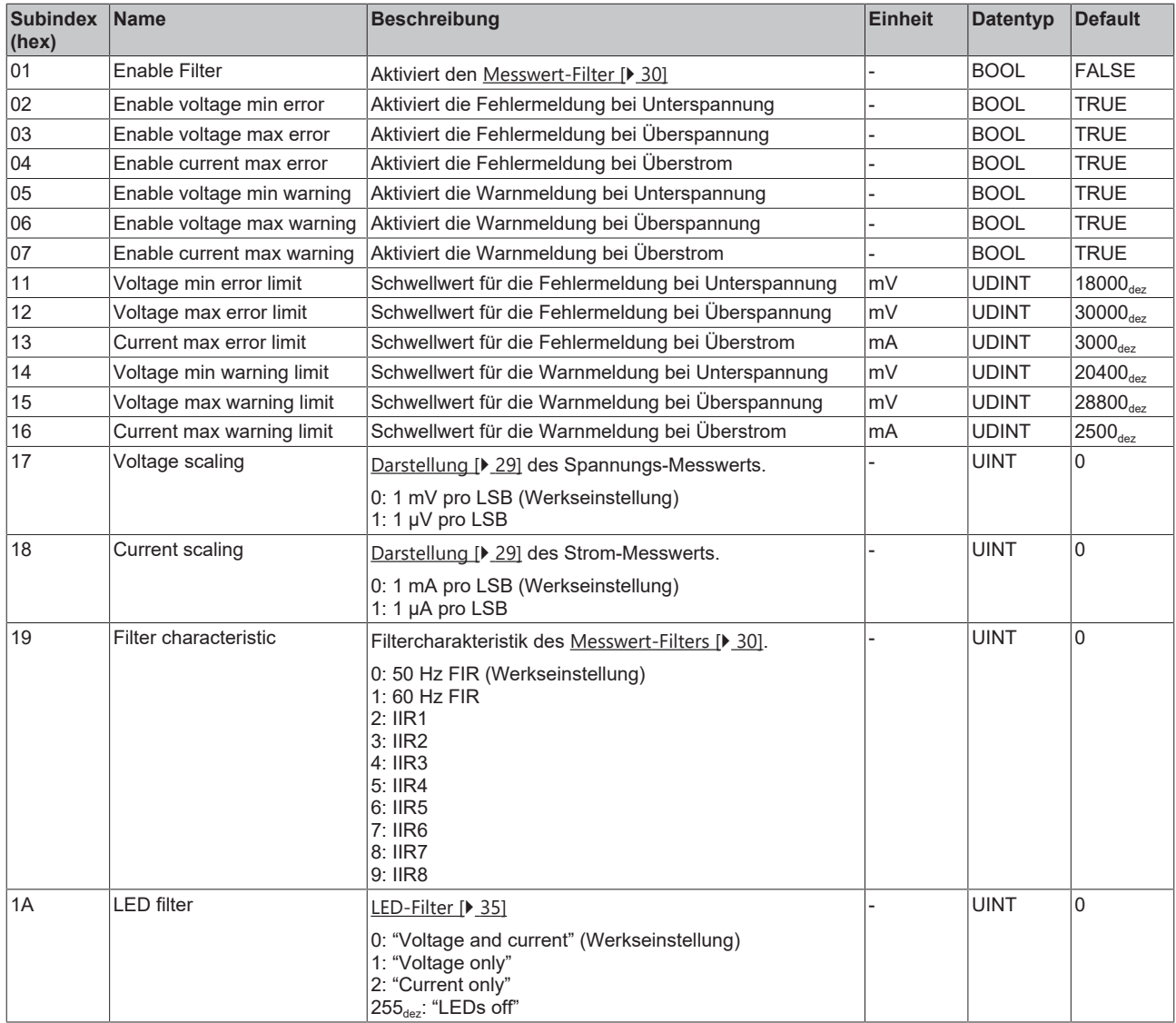

# <span id="page-41-0"></span>**6.3.2 Profilspezifische Objekte**

# <span id="page-41-1"></span>**Index 6000 EPM Inputs Ch.1**

### Zugriffsrechte: nur Lesen

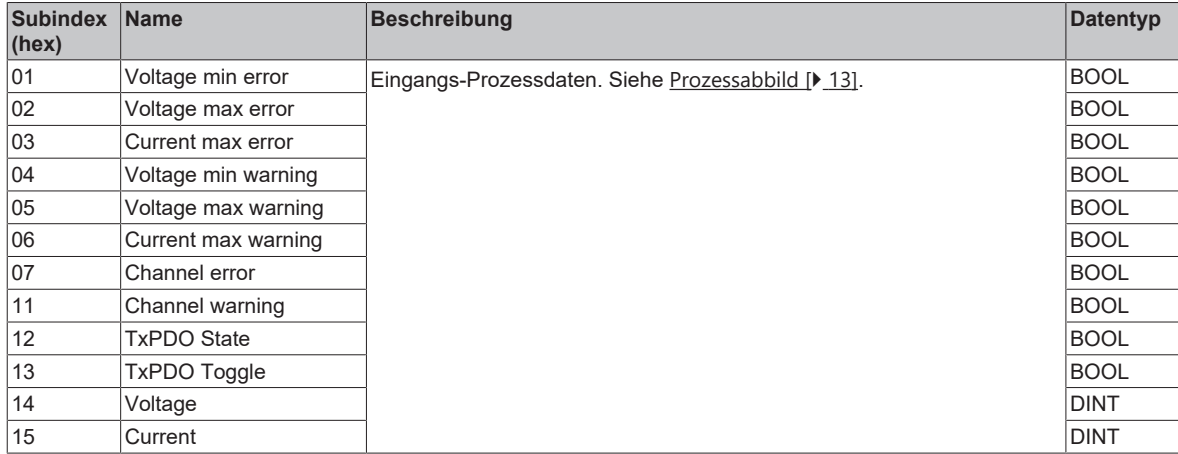

# <span id="page-41-2"></span>**Index 6010 EPM Inputs Ch.2**

## Zugriffsrechte: nur Lesen

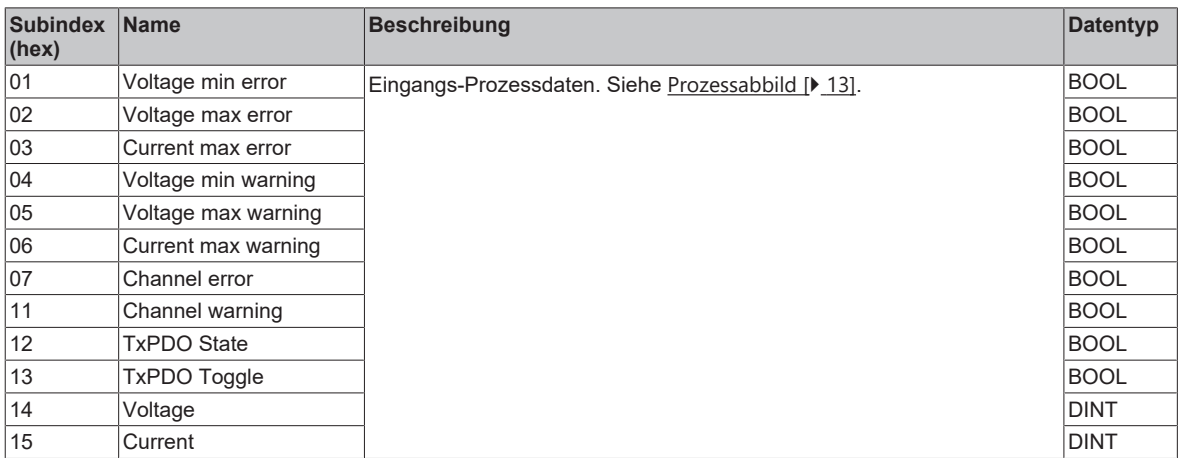

# <span id="page-41-3"></span>**Index 800F EPM Vendor data Ch.1**

## Zugriffsrechte: nur Lesen

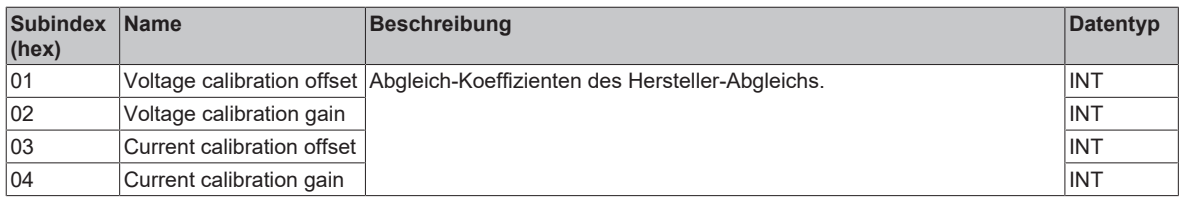

# <span id="page-41-4"></span>**Index 801F EPM Vendor data Ch.2**

## Zugriffsrechte: nur Lesen

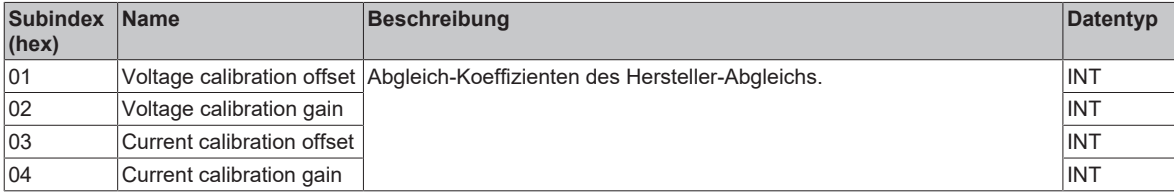

# <span id="page-42-0"></span>**Index A000 EPM Diag data Ch.1**

# Zugriffsrechte: nur Lesen

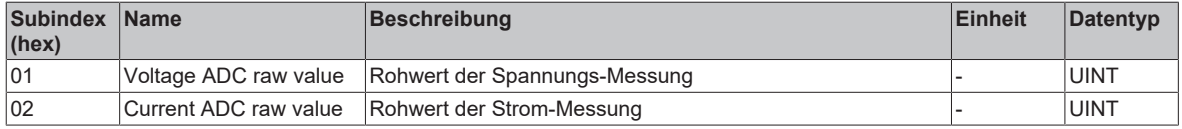

#### <span id="page-42-1"></span>**Index A010 EPM Diag data Ch.2**

Zugriffsrechte: nur Lesen

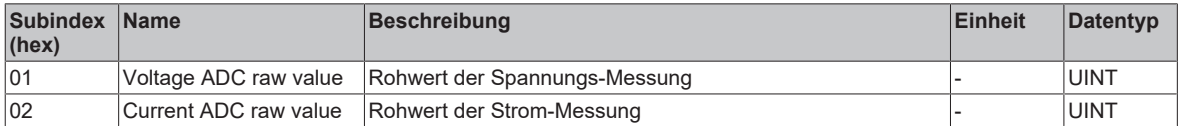

## <span id="page-42-2"></span>**Index F000 Modular device profile**

## Zugriffsrechte: nur Lesen

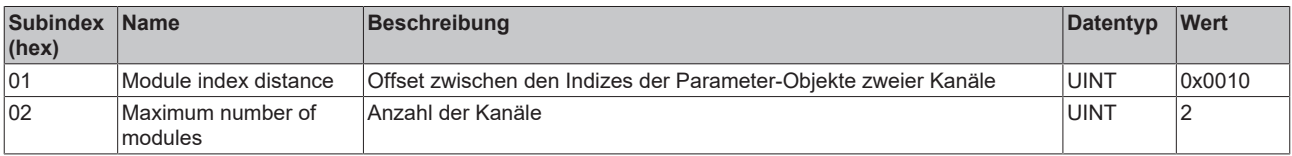

## <span id="page-42-3"></span>**Index F010 Module list**

## Zugriffsrechte: Lesen und Schreiben

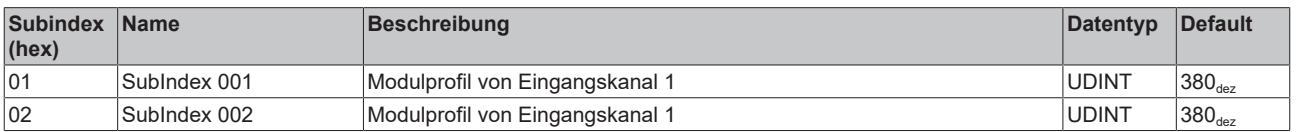

# <span id="page-43-0"></span>**6.3.3 Standardobjekte**

## <span id="page-43-1"></span>**Index 1000 Device type**

Zugriffsrechte: nur Lesen

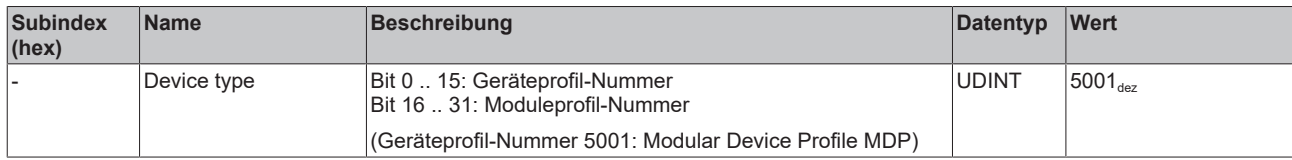

### <span id="page-43-2"></span>**Index 1008 Device name**

### Zugriffsrechte: nur Lesen

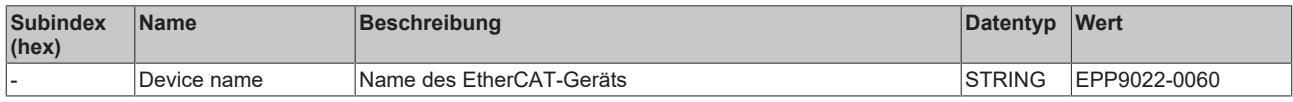

### <span id="page-43-3"></span>**Index 1009 Hardware version**

### Zugriffsrechte: nur Lesen

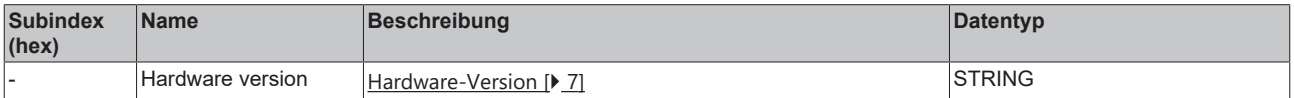

### <span id="page-43-4"></span>**Index 100A Software version**

#### Zugriffsrechte: nur Lesen

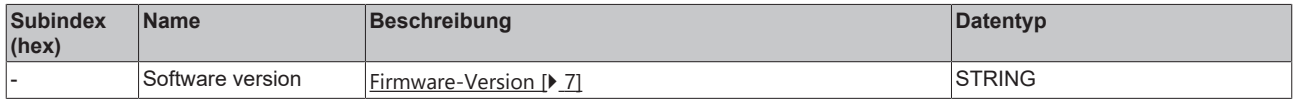

## <span id="page-43-5"></span>**Index 1011 Restore default parameters**

#### Zugriffsrechte: Lesen und Schreiben

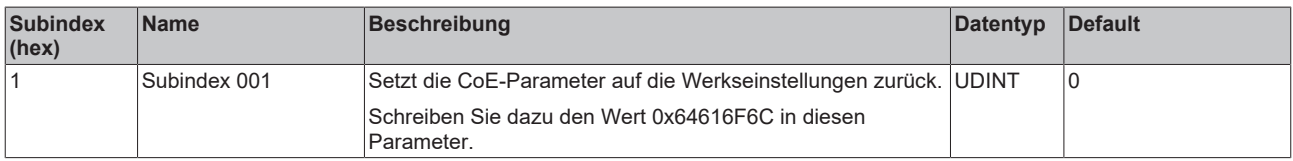

#### <span id="page-43-6"></span>**Index 1018 Identity**

### Zugriffsrechte: nur Lesen

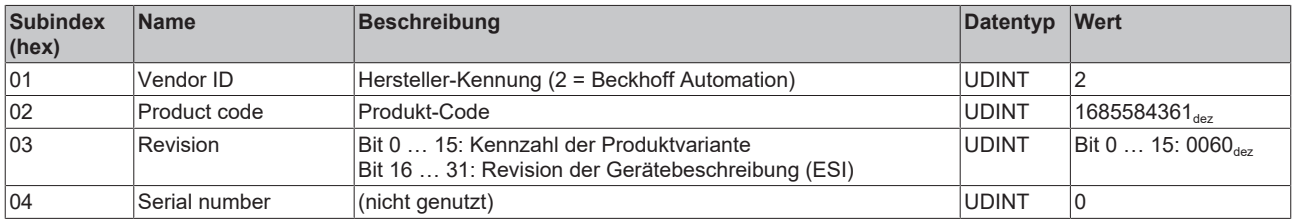

# <span id="page-43-7"></span>**Index 10F0 Backup parameter handling**

Zugriffsrechte: nur Lesen

# **BECKHOFF**

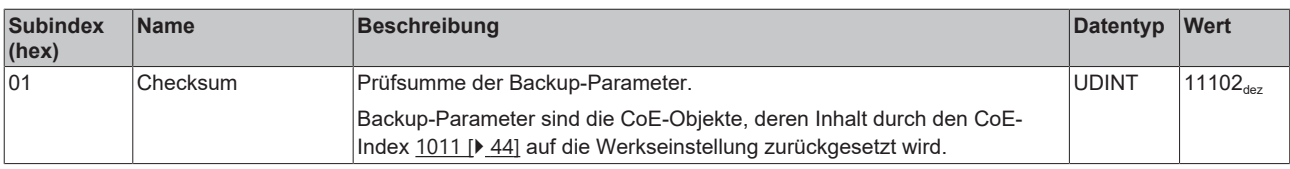

# <span id="page-45-1"></span><span id="page-45-0"></span>**7 Anhang**

# **7.1 Allgemeine Betriebsbedingungen**

### **Schutzarten nach IP-Code**

In der Norm IEC 60529 (DIN EN 60529) sind die Schutzgrade festgelegt und nach verschiedenen Klassen eingeteilt. Die Bezeichnung erfolgt in nachstehender Weise.

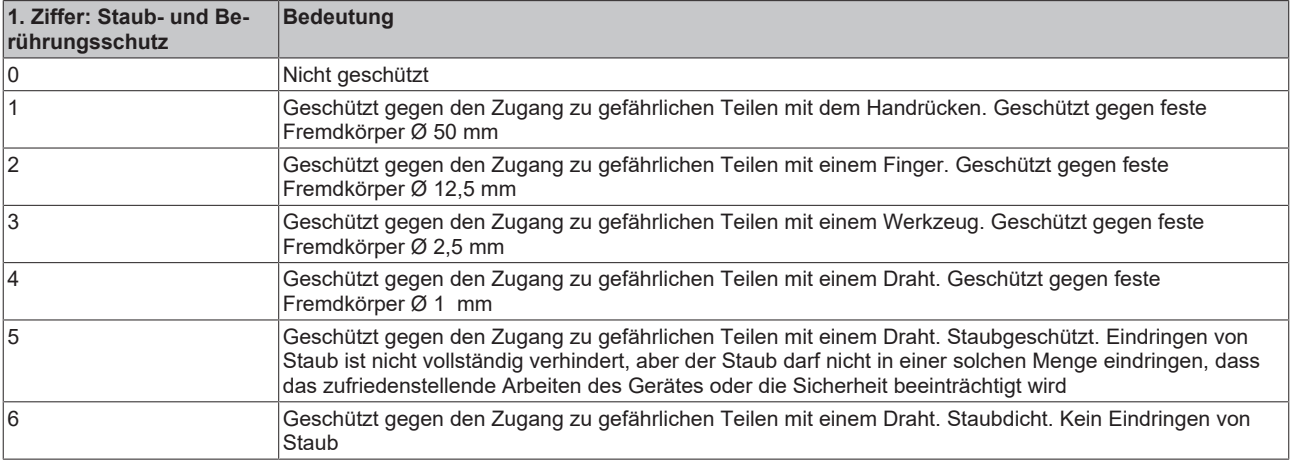

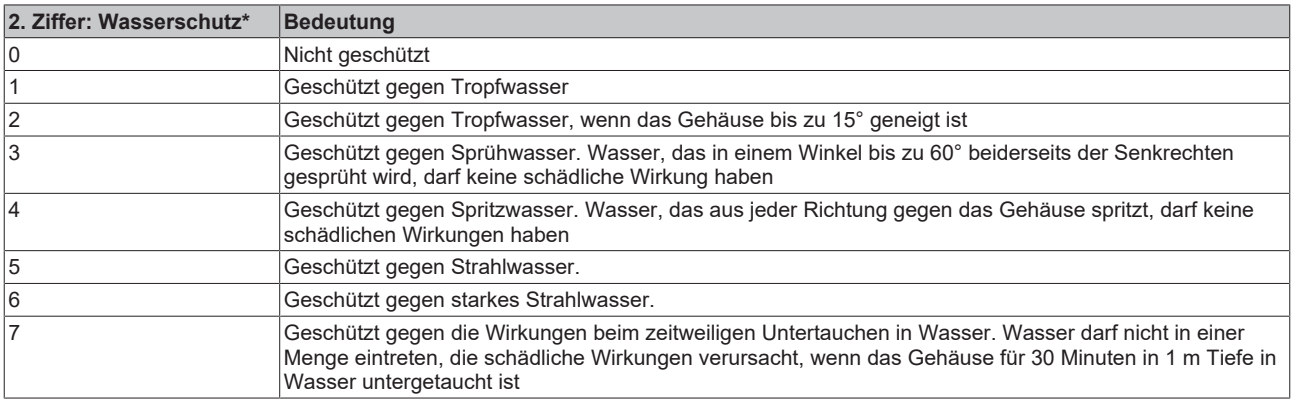

\*) In diesen Schutzklassen wird nur der Schutz gegen Wasser definiert.

### **Chemische Beständigkeit**

Die Beständigkeit bezieht sich auf das Gehäuse der IP67-Module und die verwendeten Metallteile. In der nachfolgenden Tabelle finden Sie einige typische Beständigkeiten.

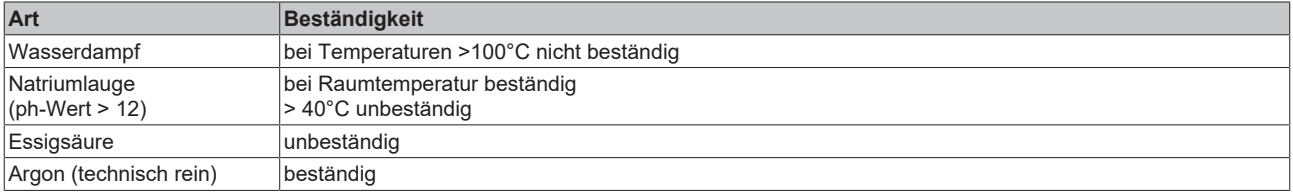

### **Legende**

- beständig: Lebensdauer mehrere Monate
- bedingt beständig: Lebensdauer mehrere Wochen
- unbeständig: Lebensdauer mehrere Stunden bzw. baldige Zersetzung

# <span id="page-46-0"></span>**7.2 Zubehör**

# **Befestigung**

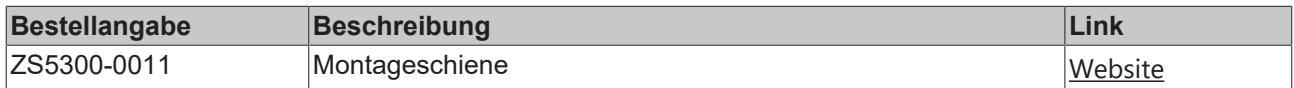

## **Leitungen**

Eine vollständige Übersicht von vorkonfektionierten Leitungen für IO-Komponenten finden sie [hier](https://www.beckhoff.com/de-de/produkte/i-o/zubehoer/vorkonfektionierte-leitungen/).

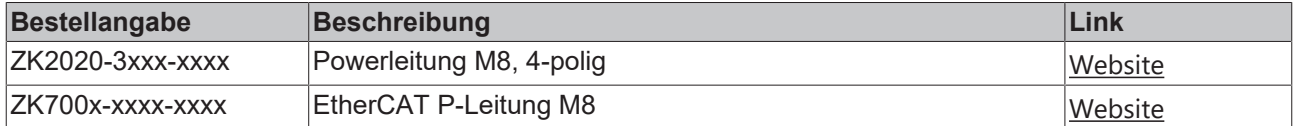

# **Beschriftungsmaterial, Schutzkappen**

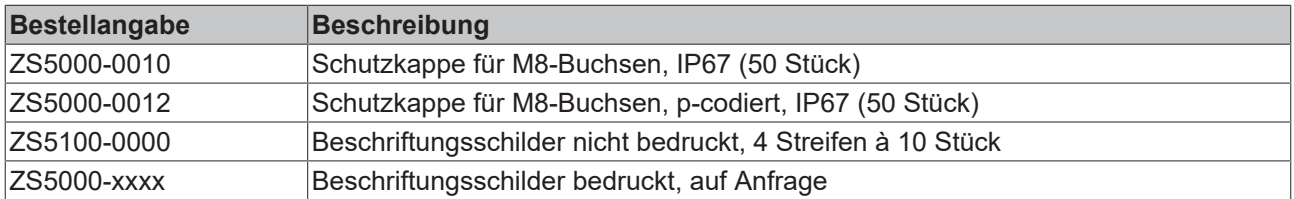

# **Werkzeug**

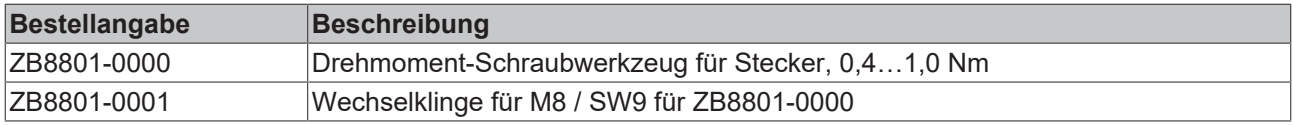

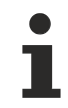

# **Weiteres Zubehör**

Weiteres Zubehör finden Sie in der Preisliste für Feldbuskomponenten von Beckhoff und im Internet auf <https://www.beckhoff.de>.

# <span id="page-47-1"></span><span id="page-47-0"></span>**7.3 Versionsidentifikation von EtherCAT-Geräten**

# **7.3.1 Allgemeine Hinweise zur Kennzeichnung**

# **Bezeichnung**

Ein Beckhoff EtherCAT-Gerät hat eine 14stellige technische Bezeichnung, die sich zusammensetzt aus

- Familienschlüssel
- Typ
- Version
- Revision

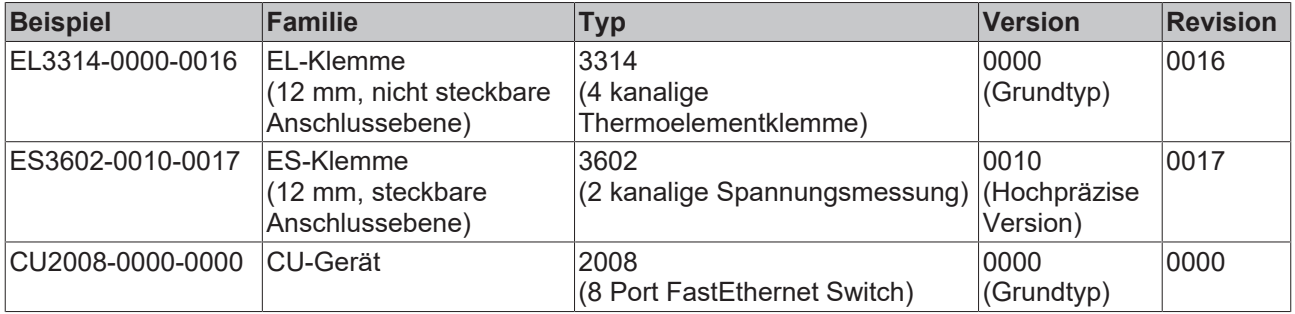

### **Hinweise**

- die oben genannten Elemente ergeben die **technische Bezeichnung**, im Folgenden wird das Beispiel EL3314-0000-0016 verwendet.
- Davon ist EL3314-0000 die Bestellbezeichnung, umgangssprachlich bei "-0000" dann oft nur EL3314 genannt. "-0016" ist die EtherCAT-Revision.
- Die **Bestellbezeichnung** setzt sich zusammen aus
	- Familienschlüssel (EL, EP, CU, ES, KL, CX, ...)
	- Typ (3314)
	- Version (-0000)
- Die **Revision** -0016 gibt den technischen Fortschritt wie z. B. Feature-Erweiterung in Bezug auf die EtherCAT Kommunikation wieder und wird von Beckhoff verwaltet.

Prinzipiell kann ein Gerät mit höherer Revision ein Gerät mit niedrigerer Revision ersetzen, wenn nicht anders z. B. in der Dokumentation angegeben.

Jeder Revision zugehörig und gleichbedeutend ist üblicherweise eine Beschreibung (ESI, EtherCAT Slave Information) in Form einer XML-Datei, die zum Download auf der Beckhoff Webseite bereitsteht. Die Revision wird seit 2014/01 außen auf den IP20-Klemmen aufgebracht, siehe Abb. *"EL5021 EL-Klemme, Standard IP20-IO-Gerät mit Chargennummer und Revisionskennzeichnung (seit 2014/01)"*.

• Typ, Version und Revision werden als dezimale Zahlen gelesen, auch wenn sie technisch hexadezimal gespeichert werden.

# <span id="page-48-0"></span>**7.3.2 Versionsidentifikation von IP67-Modulen**

Als Seriennummer/Date Code bezeichnet Beckhoff im IO-Bereich im Allgemeinen die 8-stellige Nummer, die auf dem Gerät aufgedruckt oder auf einem Aufkleber angebracht ist. Diese Seriennummer gibt den Bauzustand im Auslieferungszustand an und kennzeichnet somit eine ganze Produktions-Charge, unterscheidet aber nicht die Module einer Charge.

Aufbau der Seriennummer: **KK YY FF HH**

- KK Produktionswoche (Kalenderwoche)
- YY Produktionsjahr
- FF Firmware-Stand
- HH Hardware-Stand

Beispiel mit Seriennummer 12 06 3A 02:

- 12 Produktionswoche 12
- 06 Produktionsjahr 2006
- 3A Firmware-Stand 3A
- 02 Hardware-Stand 02

Ausnahmen können im **IP67-Bereich** auftreten, dort kann folgende Syntax verwendet werden (siehe jeweilige Gerätedokumentation):

Syntax: D ww yy x y z u

D - Vorsatzbezeichnung ww - Kalenderwoche yy - Jahr x - Firmware-Stand der Busplatine y - Hardware-Stand der Busplatine z - Firmware-Stand der E/A-Platine

u - Hardware-Stand der E/A-Platine

Beispiel: D.22081501 Kalenderwoche 22 des Jahres 2008 Firmware-Stand Busplatine: 1 Hardware Stand Busplatine: 5 Firmware-Stand E/A-Platine: 0 (keine Firmware für diese Platine notwendig) Hardware-Stand E/A-Platine: 1

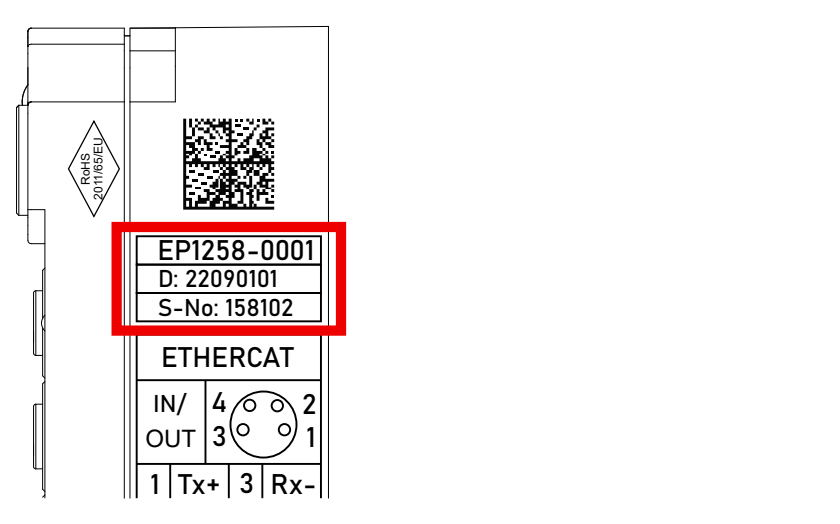

Abb. 10: EP1258-0001 IP67 EtherCAT Box mit Chargennummer/ DateCode 22090101 und eindeutiger Seriennummer 158102

# <span id="page-49-0"></span>**7.3.3 Beckhoff Identification Code (BIC)**

Der Beckhoff Identification Code (BIC) wird vermehrt auf Beckhoff-Produkten zur eindeutigen Identitätsbestimmung des Produkts aufgebracht. Der BIC ist als Data Matrix Code (DMC, Code-Schema ECC200) dargestellt, der Inhalt orientiert sich am ANSI-Standard MH10.8.2-2016.

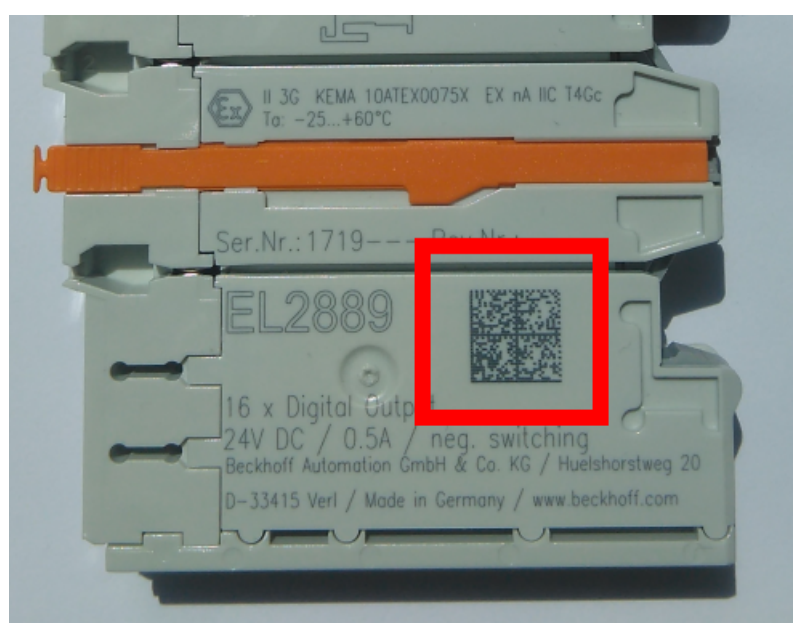

Abb. 11: BIC als Data Matrix Code (DMC, Code-Schema ECC200)

Die Einführung des BIC erfolgt schrittweise über alle Produktgruppen hinweg. Er ist je nach Produkt an folgenden Stellen zu finden:

- auf der Verpackungseinheit
- direkt auf dem Produkt (bei ausreichendem Platz)
- auf Verpackungseinheit und Produkt

Der BIC ist maschinenlesbar und enthält Informationen, die auch kundenseitig für Handling und Produktverwaltung genutzt werden können.

Jede Information ist anhand des so genannten Datenidentifikators (ANSI MH10.8.2-2016) eindeutig identifizierbar. Dem Datenidentifikator folgt eine Zeichenkette. Beide zusammen haben eine maximale Länge gemäß nachstehender Tabelle. Sind die Informationen kürzer, werden sie um Leerzeichen ergänzt.

Folgende Informationen sind möglich, die Positionen 1 bis 4 sind immer vorhanden, die weiteren je nach Produktfamilienbedarf:

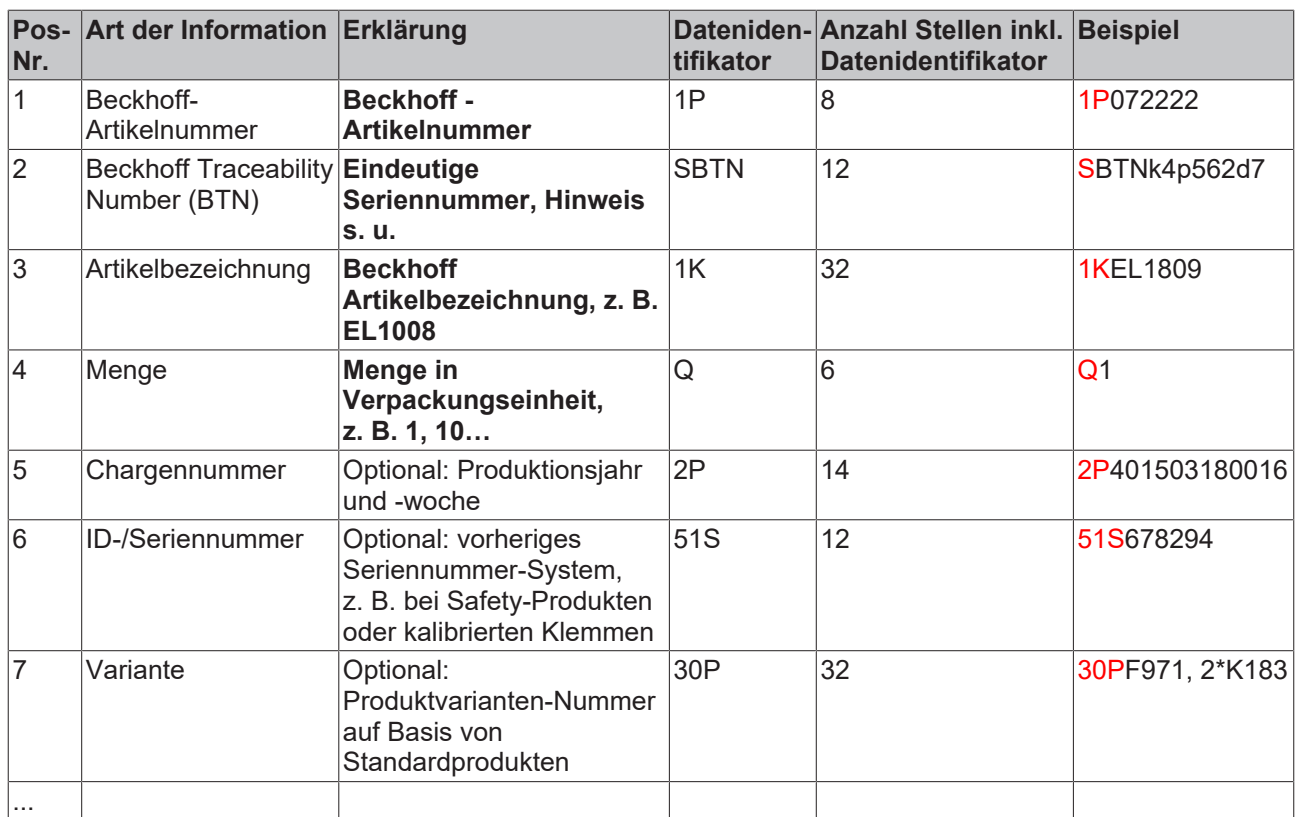

Weitere Informationsarten und Datenidentifikatoren werden von Beckhoff verwendet und dienen internen Prozessen.

### **Aufbau des BIC**

Beispiel einer zusammengesetzten Information aus den Positionen 1 bis 4 und dem o.a. Beispielwert in Position 6. Die Datenidentifikatoren sind in Fettschrift hervorgehoben:

**1P**072222**S**BTNk4p562d7**1K**EL1809 **Q**1 **51S**678294

Entsprechend als DMC:

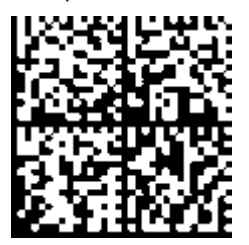

Abb. 12: Beispiel-DMC **1P**072222**S**BTNk4p562d7**1K**EL1809 **Q**1 **51S**678294

#### **BTN**

Ein wichtiger Bestandteil des BICs ist die Beckhoff Traceability Number (BTN, Pos.-Nr. 2). Die BTN ist eine eindeutige, aus acht Zeichen bestehende Seriennummer, die langfristig alle anderen Seriennummern-Systeme bei Beckhoff ersetzen wird (z. B. Chargenbezeichungen auf IO-Komponenten, bisheriger Seriennummernkreis für Safety-Produkte, etc.). Die BTN wird ebenfalls schrittweise eingeführt, somit kann es vorkommen, dass die BTN noch nicht im BIC codiert ist.

# *HINWEIS*

Diese Information wurde sorgfältig erstellt. Das beschriebene Verfahren wird jedoch ständig weiterentwickelt. Wir behalten uns das Recht vor, Verfahren und Dokumentation jederzeit und ohne Ankündigung zu überarbeiten und zu ändern. Aus den Angaben, Abbildungen und Beschreibungen in dieser Information können keine Ansprüche auf Änderung geltend gemacht werden.

# <span id="page-51-0"></span>**7.3.4 Elektronischer Zugriff auf den BIC (eBIC)**

# **Elektronischer BIC (eBIC)**

Der Beckhoff Identification Code (BIC) wird auf Beckhoff Produkten außen sichtbar aufgebracht. Er soll wo möglich, auch elektronisch auslesbar sein.

Für die elektronische Auslesung ist die Schnittstelle entscheidend, über die das Produkt elektronisch angesprochen werden kann.

## **K-Bus Geräte (IP20, IP67)**

Für diese Geräte sind derzeit keine elektronische Speicherung und Auslesung geplant.

## **EtherCAT-Geräte (P20, IP67)**

Alle Beckhoff EtherCAT-Geräte haben ein sogenanntes ESI-EEPROM, dass die EtherCAT‑Identität mit der Revision beinhaltet. Darin wird die EtherCAT‑Slave‑Information gespeichert, umgangssprachlich auch als ESI/XML-Konfigurationsdatei für den EtherCAT‑Master bekannt. Zu den Zusammenhängen siehe die entsprechenden Kapitel im EtherCAT‑Systemhandbuch ([Link](https://infosys.beckhoff.com/content/1031/ethercatsystem/2469086859.html)).

In das ESI‑EEPROM wird auch die eBIC gespeichert. Die Einführung des eBIC in die Beckhoff IO Produktion (Klemmen, Box‑Module) erfolgt ab 2020; mit einer weitgehenden Umsetzung ist in 2021 zu rechnen.

Anwenderseitig ist die eBIC (wenn vorhanden) wie folgt elektronisch zugänglich:

- Bei allen EtherCAT-Geräten kann der EtherCAT Master (TwinCAT) den eBIC aus dem ESI‑EEPROM auslesen
	- Ab TwinCAT 3.1 build 4024.11 kann der eBIC im Online-View angezeigt werden.
	- Dazu unter

EtherCAT → Erweiterte Einstellungen → Diagnose das Kontrollkästchen "Show Beckhoff Identification Code (BIC)" aktivieren:

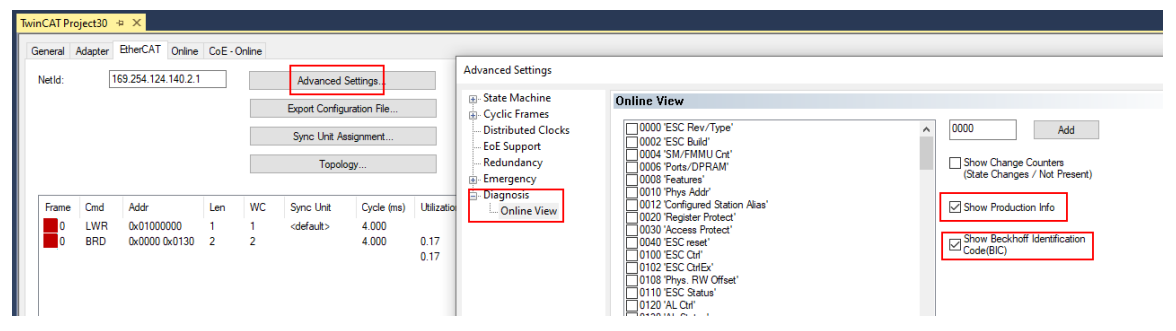

◦ Die BTN und Inhalte daraus werden dann angezeigt:

General Adapter EtherCAT Online CoE - Online

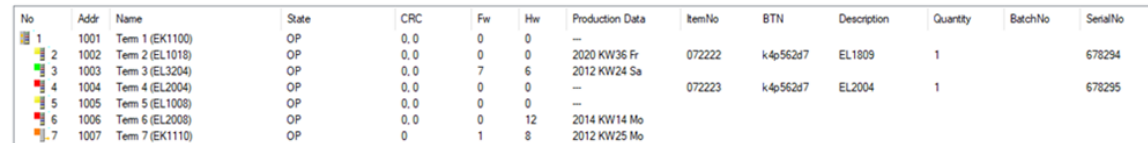

- Hinweis: ebenso können wie in der Abbildung zu sehen die seit 2012 programmierten Produktionsdaten HW-Stand, FW-Stand und Produktionsdatum per "Show Production Info" angezeigt werden.
- Ab TwinCAT 3.1. build 4024.24 stehen in der Tc2\_EtherCAT Library ab v3.3.19.0 die Funktionen *FB\_EcReadBIC* und *FB\_EcReadBTN* zum Einlesen in die PLC und weitere eBIC-Hilfsfunktionen zur Verfügung.
- Bei EtherCAT-Geräten mit CoE-Verzeichnis kann zusätzlich das Objekt 0x10E2:01 zur Anzeige der eigenen eBIC genutzt werden, hier kann auch die PLC einfach auf die Information zugreifen:

◦ Das Gerät muss zum Zugriff in PREOP/SAFEOP/OP sein:

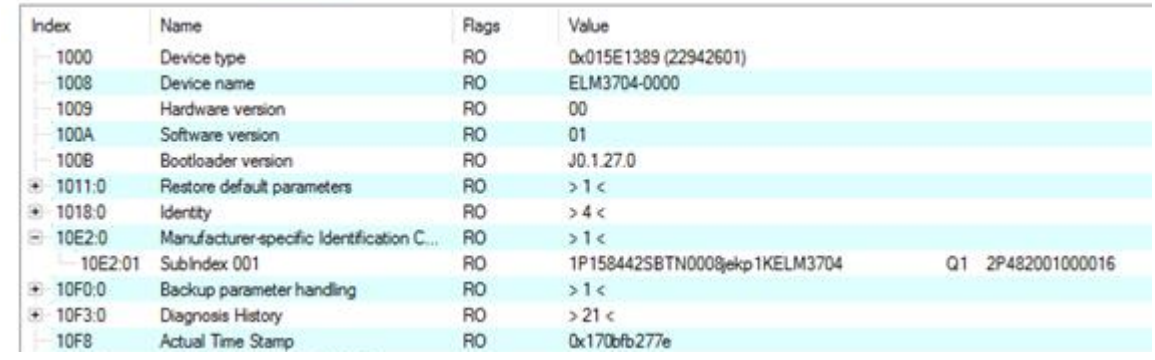

- Das Objekt 0x10E2 wird in Bestandsprodukten vorrangig im Zuge einer notwendigen Firmware‑Überarbeitung eingeführt.
- Ab TwinCAT 3.1. build 4024.24 stehen in der Tc2\_EtherCAT Library ab v3.3.19.0 die Funktionen *FB\_EcCoEReadBIC* und *FB\_EcCoEReadBTN* zum Einlesen in die PLC und weitere eBIC-Hilfsfunktionen zur Verfügung.
- Hinweis: bei elektronischer Weiterverarbeitung ist die BTN als String(8) zu behandeln, der Identifier "SBTN" ist nicht Teil der BTN.
- Technischer Hintergrund

Die neue BIC Information wird als Category zusätzlich bei der Geräteproduktion ins ESI‑EEPROM geschrieben. Die Struktur des ESI-Inhalts ist durch ETG Spezifikationen weitgehend vorgegeben, demzufolge wird der zusätzliche herstellerspezifische Inhalt mithilfe einer Category nach ETG.2010 abgelegt. Durch die ID 03 ist für alle EtherCAT Master vorgegeben, dass sie im Updatefall diese Daten nicht überschreiben bzw. nach einem ESI-Update die Daten wiederherstellen sollen. Die Struktur folgt dem Inhalt des BIC, siehe dort. Damit ergibt sich ein Speicherbedarf von ca. 50..200 Byte im EEPROM.

- Sonderfälle
	- Sind mehrere ESC in einem Gerät verbaut die hierarchisch angeordnet sind, trägt nur der TopLevel ESC die eBIC Information.
	- Sind mehrere ESC in einem Gerät verbaut die nicht hierarchisch angeordnet sind, tragen alle ESC die eBIC Information gleich.
	- Besteht das Gerät aus mehreren Sub-Geräten mit eigener Identität, aber nur das TopLevel-Gerät ist über EtherCAT zugänglich, steht im CoE‑Objekt‑Verzeichnis 0x10E2:01 die eBIC des TopLevel-Geräts, in 0x10E2:nn folgen die eBIC der Sub‑Geräte.

### **Profibus/Profinet/DeviceNet… Geräte**

Für diese Geräte ist derzeit keine elektronische Speicherung und Auslesung geplant.

# <span id="page-53-0"></span>**7.4 Support und Service**

Beckhoff und seine weltweiten Partnerfirmen bieten einen umfassenden Support und Service, der eine schnelle und kompetente Unterstützung bei allen Fragen zu Beckhoff Produkten und Systemlösungen zur Verfügung stellt.

# **Beckhoff Niederlassungen und Vertretungen**

Wenden Sie sich bitte an Ihre Beckhoff Niederlassung oder Ihre Vertretung für den lokalen Support und Service zu Beckhoff Produkten!

Die Adressen der weltweiten Beckhoff Niederlassungen und Vertretungen entnehmen Sie bitte unseren Internetseiten: [www.beckhoff.com](https://www.beckhoff.com/)

Dort finden Sie auch weitere Dokumentationen zu Beckhoff Komponenten.

## **Support**

Der Beckhoff Support bietet Ihnen einen umfangreichen technischen Support, der Sie nicht nur bei dem Einsatz einzelner Beckhoff Produkte, sondern auch bei weiteren umfassenden Dienstleistungen unterstützt:

- Support
- Planung, Programmierung und Inbetriebnahme komplexer Automatisierungssysteme
- umfangreiches Schulungsprogramm für Beckhoff Systemkomponenten

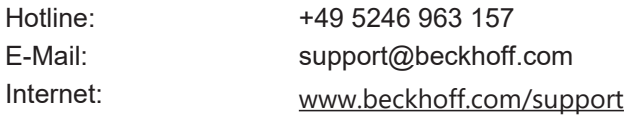

## **Service**

Das Beckhoff Service-Center unterstützt Sie rund um den After-Sales-Service:

- Vor-Ort-Service
- Reparaturservice
- Ersatzteilservice
- Hotline-Service

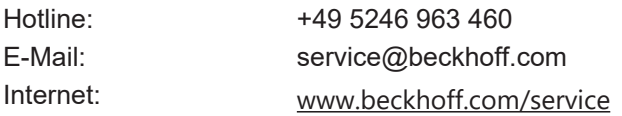

### **Unternehmenszentrale Deutschland**

Beckhoff Automation GmbH & Co. KG

Hülshorstweg 20 33415 Verl Deutschland

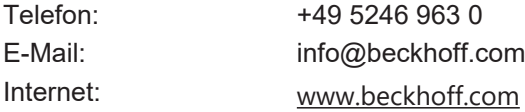

Mehr Informationen: **[www.beckhoff.com/epp9022-0060/](https://www.beckhoff.com/epp9022-0060/)**

Beckhoff Automation GmbH & Co. KG Hülshorstweg 20 33415 Verl **Deutschland** Telefon: +49 5246 9630 [info@beckhoff.com](mailto:info@beckhoff.de?subject=EPP9022-0060) [www.beckhoff.com](https://www.beckhoff.com)

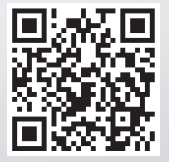